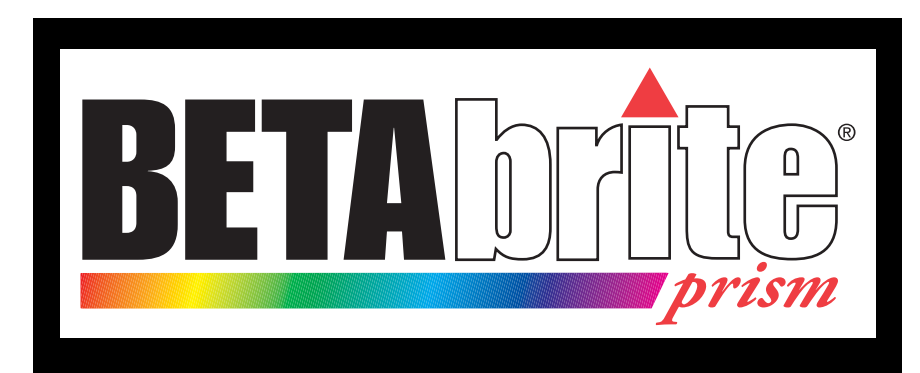

# **Programming Manual**

**English Version March 15, 2007 1196600101B**

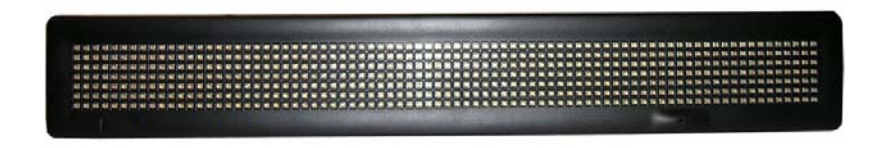

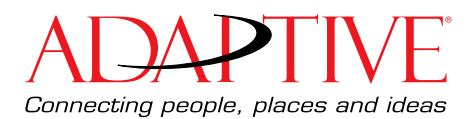

**(This page intentionally left blank)**

2 **Programming Manual** 

© Copyright 2007 Adaptive Micro Systems LLC. All rights reserved.

Adaptive Micro Systems 7840 North 86th Street Milwaukee, WI 53224 USA 414-357-2020, 414-357-2029 (fax) http://www.adaptivedisplays.com

Adaptive and Betabrite are registered trademarks of Adaptive Micro Systems. All other brand and product names are trademarks or registered trademarks of their respective companies.

# **Contents**

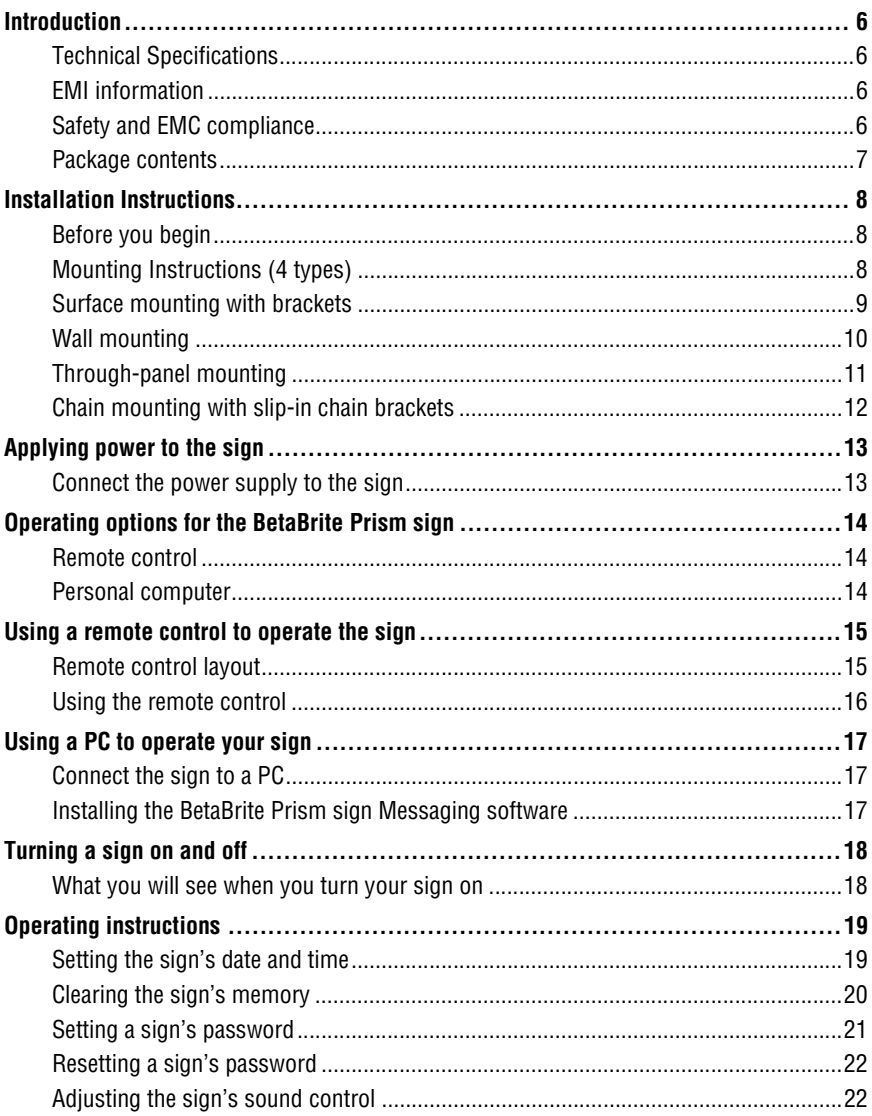

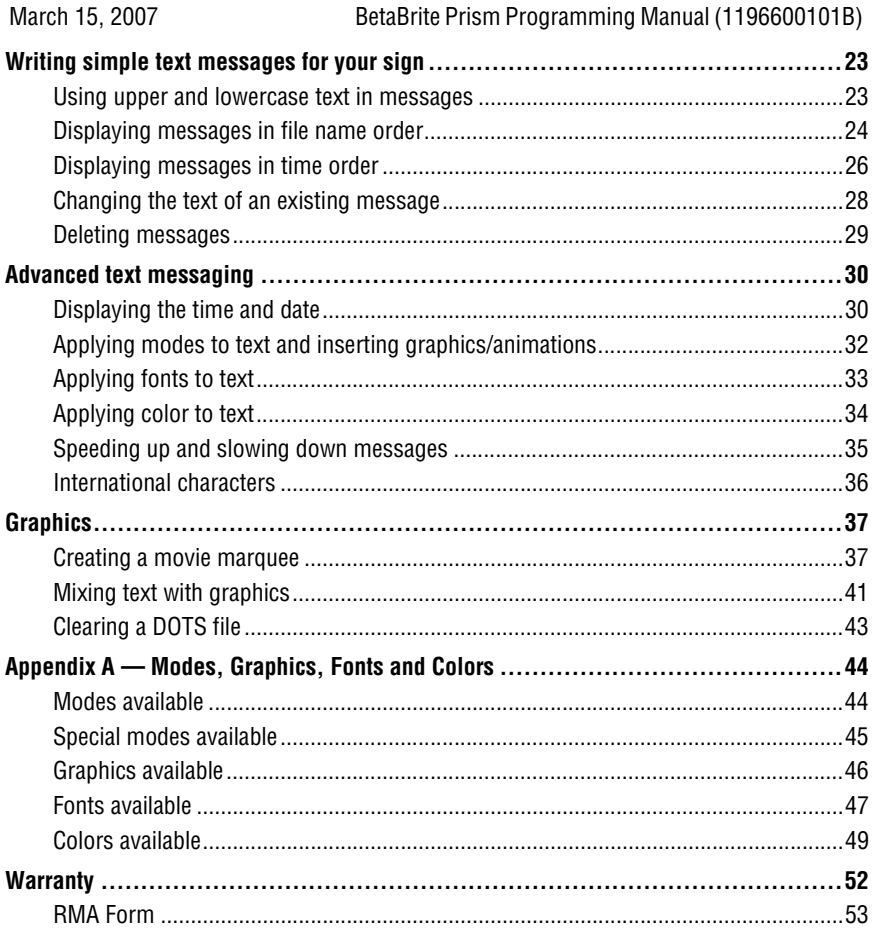

<span id="page-5-1"></span><span id="page-5-0"></span>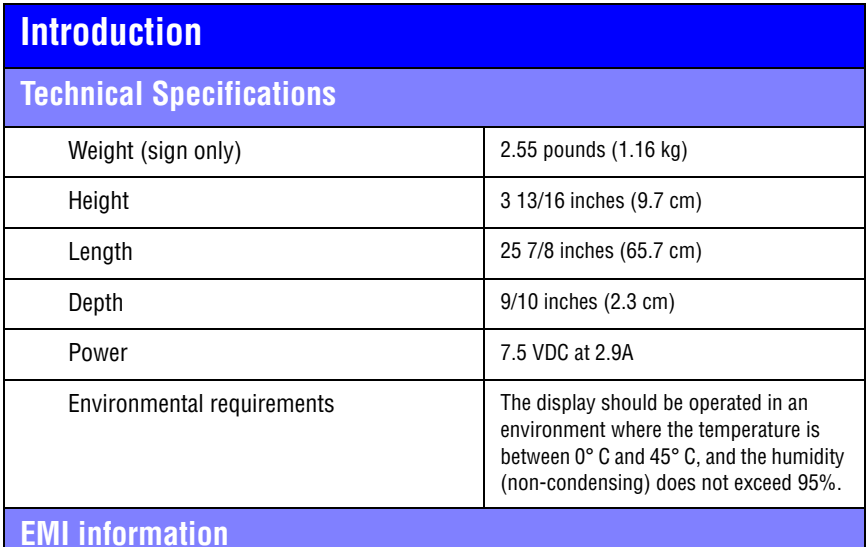

# <span id="page-5-2"></span>*United States*

This device complies with Part 15 of the FCC rules. Operation is subject to the following two conditions: (1) This device may not cause harmful interference. (2) This device must accept any interference received, including interference that may cause undesired operation.

#### *Canada*

This Class A digital apparatus meets all requirements of the Canadian Interference-Causing Equipment Regulations.

Cet appareil numerique de la class A respecte toutes les exigences du Regement sur le material broullieur du Canada.

# <span id="page-5-3"></span>**Safety and EMC compliance**

### *North America*

- FCC Part 15, Class B
- C-ETL-US listed to UL 60950-1 and CSA, 22.2 No. 60950-1
- *Europe*
- CISPR 22 Class B
- EN 60950-1

<span id="page-6-0"></span>**Package contents**

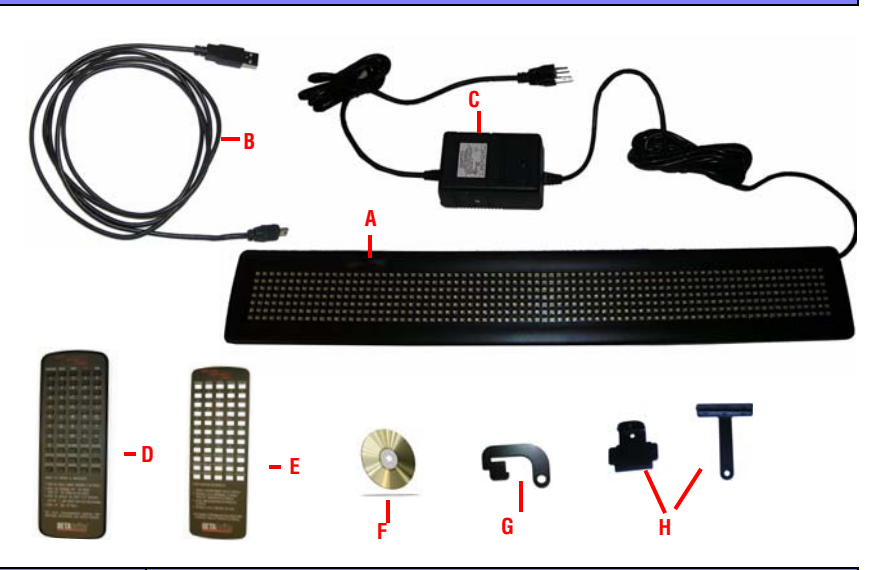

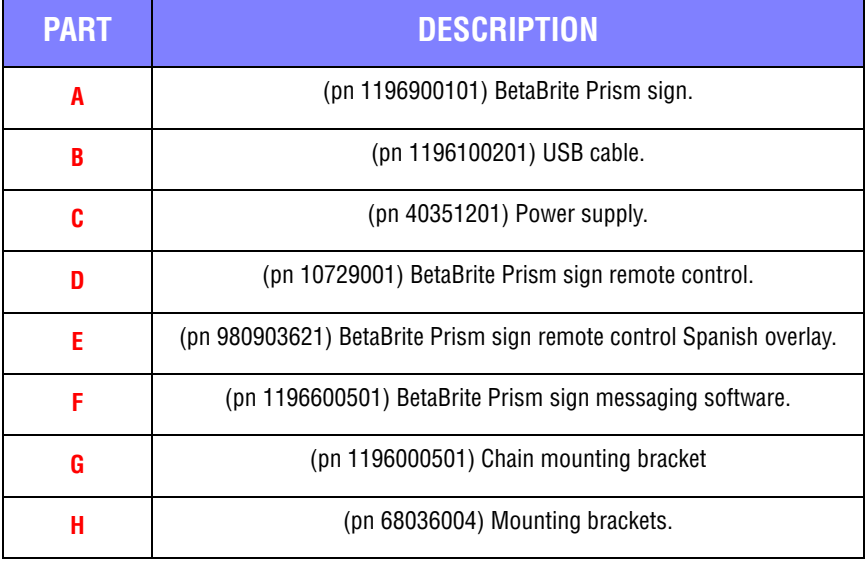

# <span id="page-7-0"></span>**Installation Instructions**

## <span id="page-7-1"></span>**Before you begin**

- BetaBrite Prism sign is for indoor use only.
- Do not mount the BetaBrite Prism sign in any way that blocks the vents on the top and bottom of the sign.
- Do not tilt the sign face at an angle greater than 45 degrees from vertical.
- Place the power supply on a flat surface away from liquids and chemicals. Plug the power supply into an easily-accessible electrical outlet no more than 15 feet away from the sign.
- Do not mount the power supply in any way that blocks the vents or damages the case.
- Do not let the power supply hang.
- Use only the supplied power supply (Item C pictured above). Use of any type of non-standard BetaBrite Prism sign power supply may damage the sign and void warranty.
- Use of a surge protector between the electrical outlet and the sign is highly recommended. Message data can be lost or the sign could be damaged by an electrical surge.
- Electrostatic discharge, or "carpet shocks", can also cause data loss and damage to the sign. Avoid touching the sign after it has been installed, especially in cold, dry winter air.

# <span id="page-7-2"></span>**Mounting Instructions (4 types)**

For information on surface mounting, see ["Surface mounting with brackets" on page 9](#page-8-0).

For information on wall mounting, see ["Wall mounting" on page 10](#page-9-0).

For information on through-panel mounting, see ["Through-panel mounting" on page 11.](#page-10-0)

For information on chain mounting, see ["Chain mounting with slip-in chain brackets" on](#page-11-0)  [page 12](#page-11-0).

# <span id="page-8-0"></span>**Surface mounting with brackets**

The mounting brackets can be used to mount the sign on a wall, ceiling or counter. The brackets allow you to adjust the tilt of the sign. To mount the sign with the brackets:

1. Pre-drill two holes (1.34 inches apart) on each side to mount the "T" shaped brackets. Drill the left and right hole pairs at 24.75 inches on center.

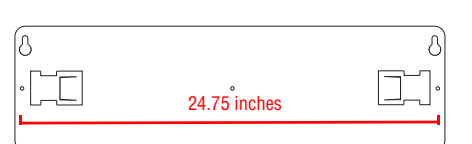

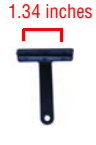

- NOTE: Use #8 pan head screws (2 per bracket) for surface mounting.
	- 2. Insert the metal brackets on the back of the sign as shown.

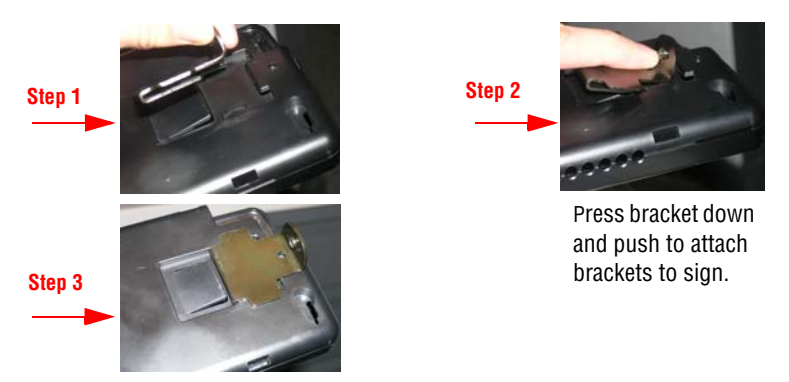

- 3. Attach the T-brackets to the desired surface using 2 screws for each bracket.
- 4. Attach the T-brackets to the bracket on the sign using M-4 machine screws (one for each bracket, supplied).
- 5. Adjust the angle of the sign by loosening the screw on the bracket and tilting the sign. Tighten the screw after adjusting.

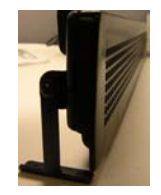

NOTE: Do not tilt the sign face at an angle greater than 45 degrees from vertical.

#### Installation Instructions 9

# <span id="page-9-0"></span>**Wall mounting**

The BetaBrite Prism sign can be mounted flush to the wall, if adjusting the angle of the sign is not necessary.

To wall mount your sign:

- 1. Pre-drill 2 holes in mounting surface 24.75" inches on center.
- 2. Insert #8 pan head screws into the wall. Leave enough space to slide the sign onto the screws.
- 3. Position the sign's keyhole slots over the two screws in the wall. Push the sign towards the wall and pull down until the sign is securely hung in place.

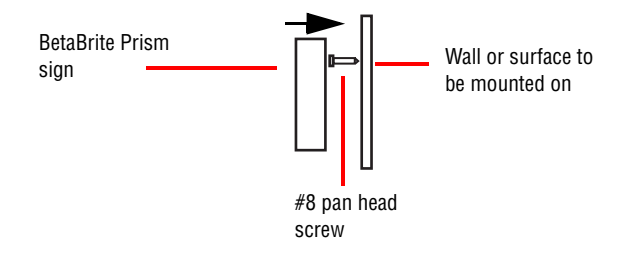

NOTE: Sign is not "locked" into position. Bumping sign may cause it to fall.

# <span id="page-10-0"></span>**Through-panel mounting**

The BetaBrite Prism sign can also be mounted through the mounting surface.

To mount the sign from the back:

1. Locate the 3 guide holes on the back of the sign.

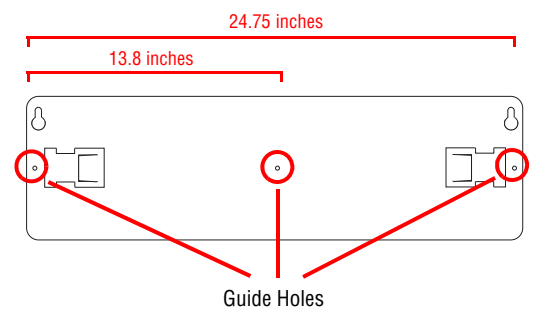

- 2. Drill three holes in the mounting surface with 12.38 inches space between them. Do not drill into the sign.
- 3. Insert screws (11/64" min., 3/16" max #8 pan head screws for plastic, not provided) through the drilled holes into the guide holes on the back of the sign.
- NOTE: Leave 3/8" to 1/2" of screw exposed to insert into guide holes. No more than 1/2" of screw should be exposed to prevent damage to sign. .

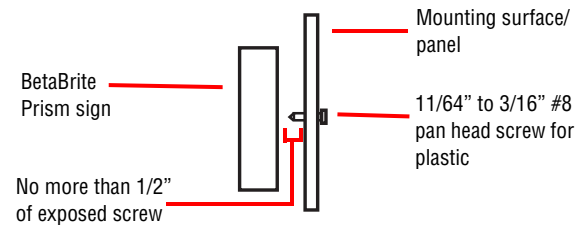

- 4. Screw straight into guide the indicated guide holes
- NOTE: Do not use machine screws. Screws must be equipped to screw into plastic.

# <span id="page-11-0"></span>**Chain mounting with slip-in chain brackets**

Use the chain brackets to mount the sign to the ceiling.

1. Insert the metal chain brackets into the keyhole slots on the back of the sign.

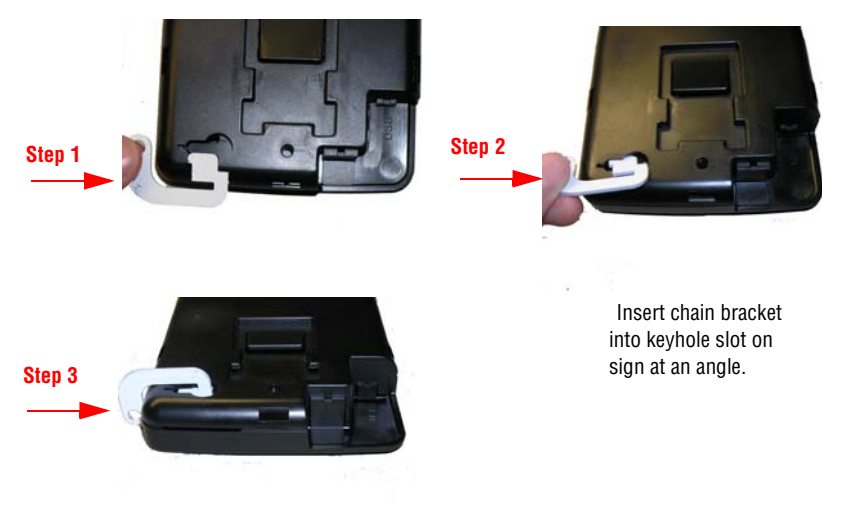

2. Hang the sign by slipping a chain (not provided) through the eye-hole of the chain bracket.

# <span id="page-12-1"></span>**Applying power to the sign**

<span id="page-12-0"></span>**Connect the power supply to the sign**

Plug the small end of the power cable into the sign and then the other end into the wall outlet.

NOTE: The wall outlet must be near the equipment and must be easily accessible.

NOTE: Do not mount the power supply

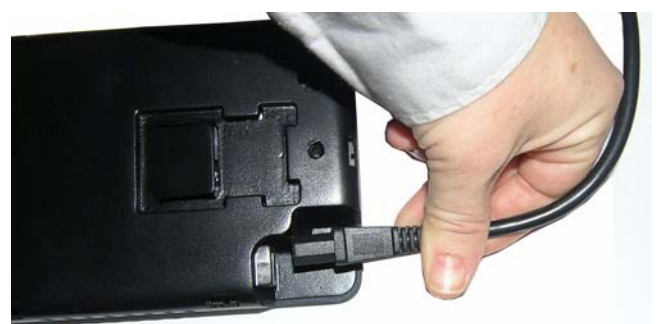

BetaBrite Prism sign

# <span id="page-13-1"></span>**Operating options for the BetaBrite Prism sign**

### <span id="page-13-0"></span>**Remote control**

The remote control is a hand-held keyboard for the BetaBrite Prism sign. The keyboard allows you to program your sign from up to thirty feet away. No cables or special equipment is needed to operate the remote control.

## <span id="page-13-2"></span>**Personal computer**

Personal computers can use the BetaBrite Prism sign Messaging software to create and send messages to the sign. The BetaBrite Prism sign Messaging software is compatible with the following Windows operating systems:

- Windows XP
- Windows 2000
- NOTE: The BetaBrite Prism sign messaging software is compatible only with a 1.1 or 2.0 USB port.

# <span id="page-14-0"></span>**Using a remote control to operate the sign**

<span id="page-14-1"></span>**Remote control layout**

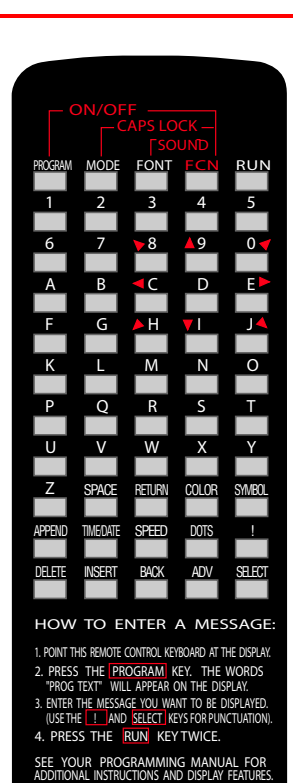

Point this end of the Remote Control at the front of your BetaBrite Prism sign.

Press **PROGRAM** to put the sign into one of these modes: (Use **BACK** to move from mode to mode and **ADV** to select a mode.)

- **PROG TEXT A** for entering text messages. ("A" is a file name, from A to Z.)
- **PROG DOTS A** for creating graphics. ("A" is a file name, from A to Z.)
- **SET TIME** changes the sign's time.
- **SET DATE** changes the sign's date.
- **SET PASSWORD** used to prevent someone from changing your messages.

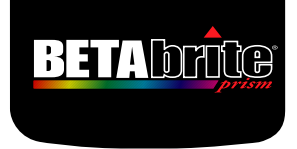

Hold down **FCN** and then press **PROGRAM** to turn the sign off and on.

Press **RUN** twice to exit programming mode.

These keys with red triangles are used in PROG DOTS to draw graphics. (Press **SELECT** to turn drawing on and

To select a special character (like ? or !) or a graphic symbol, Press **SYMBOL** or **!**

Then press **SELECT** to choose a special character or graphic.

Using a remote control to operate the sign 15

# <span id="page-15-0"></span>**Using the remote control**

The remote control needs two AA batteries to operate. To program a sign with the remote control:

- Stand at least 5 feet and no more than 30 from the sign
- Make sure nothing reflective is in front of the sign. (Light from the signs display that is reflected back can interfere with the remote control.)
- If nearby fluorescent lights interfere with the remote control, you may have to move either the lights or the sign.

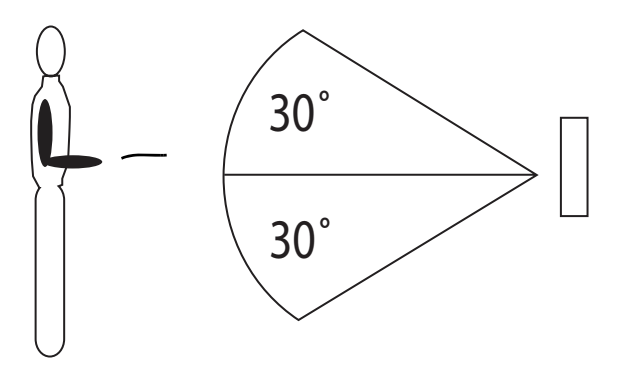

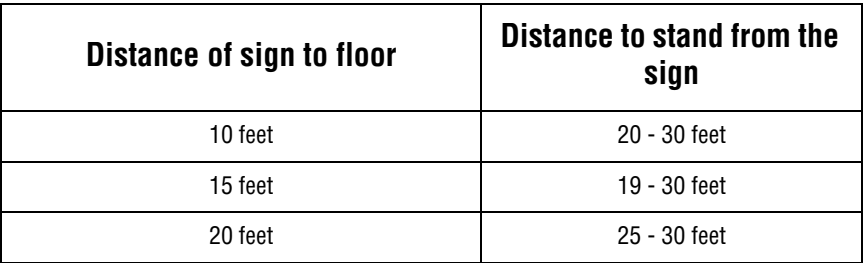

# <span id="page-16-0"></span>**Using a PC to operate your sign**

<span id="page-16-1"></span>**Connect the sign to a PC**

NOTE: A BetaBrite Prism sign can only be connected to one computer. It can not be networked to more than one computer or to another BetaBrite sign.

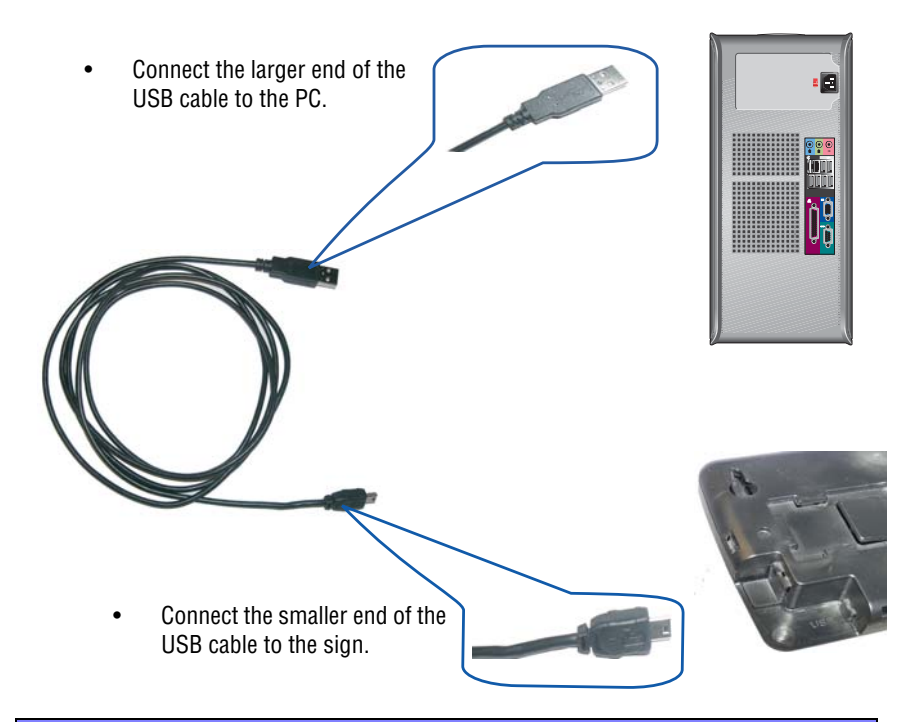

# <span id="page-16-2"></span>**Installing the BetaBrite Prism sign Messaging software**

- 1. Insert the BetaBrite Prism sign Messaging software CD into CD-ROM drive.
- 2. Follow the installation wizard instructions on the screen.

# <span id="page-17-0"></span>**Turning a sign on and off**

When you plug in the sign's power supply, the sign starts up automatically. You can turn your sign off by:

- Unplugging the power supply.
- Hold down **FCN** on the remote control and then press **PROGRAM** to turn a sign off and on.
- NOTE: Messages that you have programmed into the sign will NOT be lost when you turn a sign off. Messages are retained for up to 30 days if the sign is not powered.

# <span id="page-17-1"></span>**What you will see when you turn your sign on**

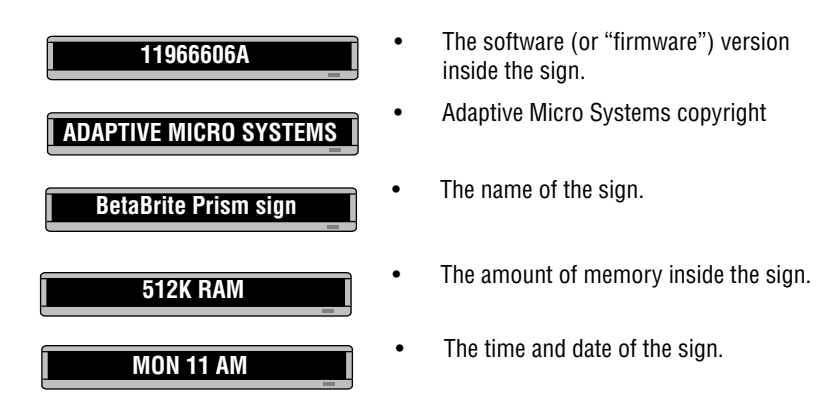

# <span id="page-18-0"></span>**Operating instructions**

## <span id="page-18-1"></span>**Setting the sign's date and time**

Both date and time can be set using either the remote control or the BetaBrite Prism sign Messaging Software.

Once the date and time are set, the sign will keep accurate time. The date will also update automatically each day. However, if the sign is turned off or loses power, the date and time may both have to be reset.

For instructions on displaying the date and time, see ["Displaying the time and date"](#page-29-1)  [on page 30](#page-29-1).

NOTE: Adaptive recommends using the BetaBrite Prism sign Messaging Software to set the time and date.

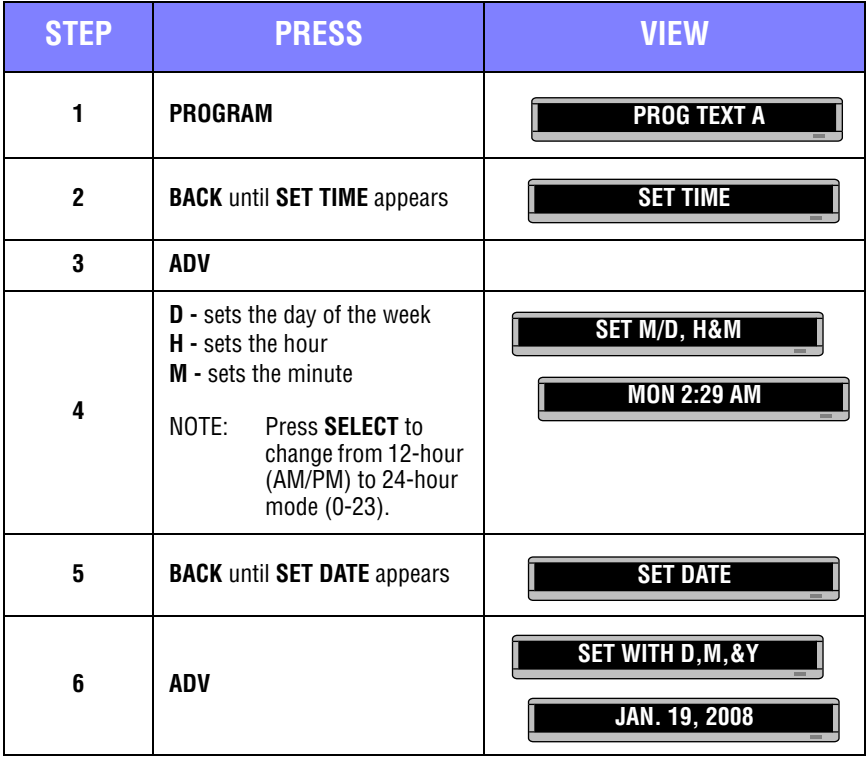

<span id="page-19-0"></span>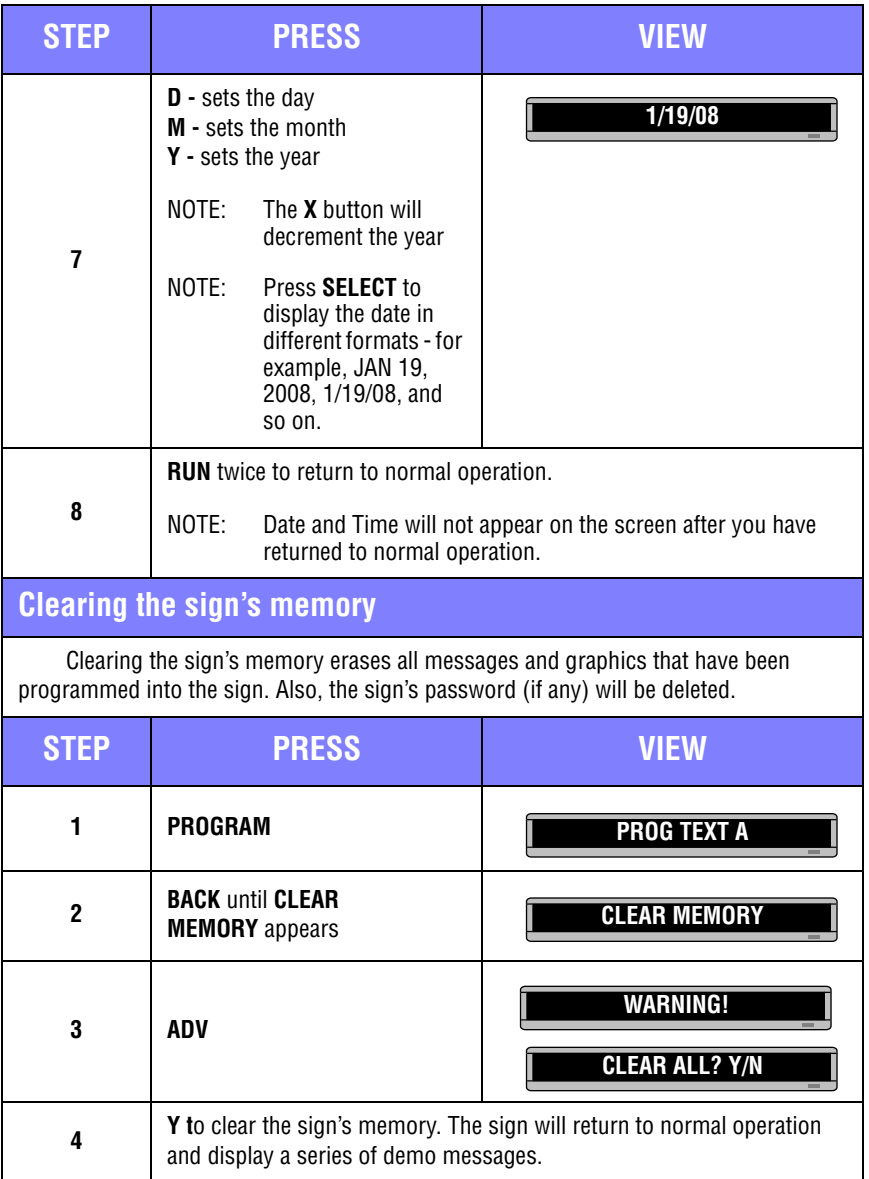

### <span id="page-20-0"></span>**Setting a sign's password** You can set a password to protect your messages and graphics from others. When password protect it setup, you will need to type the password whenever you press PROGRAM. If you forget the password, [See "Resetting a sign's password" on page 22](#page-21-0). **STEP PRESS VIEW 1 PROGRAM 2 BACK** until SET PASSWORD appears **3 ADV 4 Y** to set a password **5 Type a 6-character password** NOTE: Only asterisks will appear on the sign as you type. **Retype the password when prompted** NOTE: If you typed the incorrect password the second time, ERROR will appear and you will have to start over from step 1. **PROG TEXT A SET PASSWORD SET PASSWORD? Y/N ENTER 6 CHARS \*\*\*\*\*\* RE-ENTER THE 6 \*\*\*\*\*\* CORRECT PROG TEXT A**

<span id="page-21-1"></span><span id="page-21-0"></span>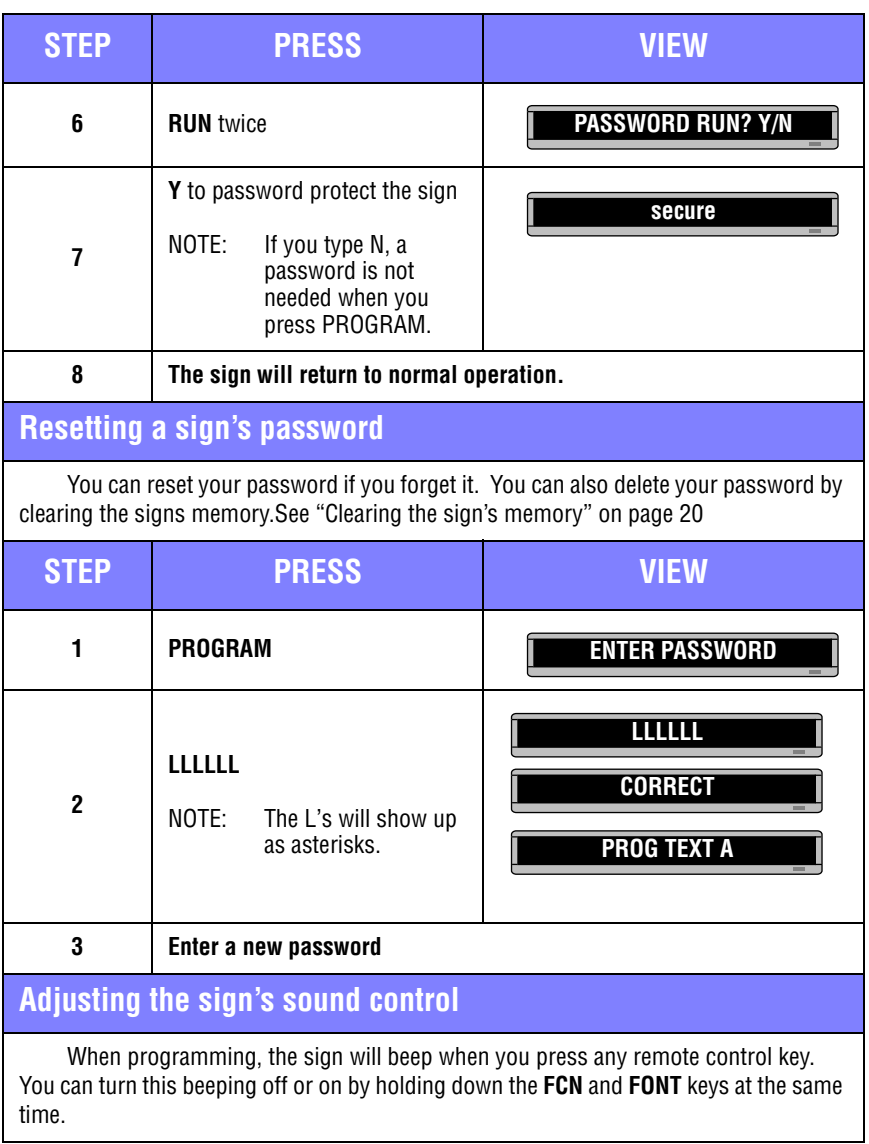

# <span id="page-22-0"></span>**Writing simple text messages for your sign**

This section show you how to create, edit and schedule simple text messages for your sign.

# <span id="page-22-1"></span>**Using upper and lowercase text in messages**

When programming a message, the default text is uppercase, but you can create messages with lowercase text as well. The following is an example of how to make upper and lowercase messages.

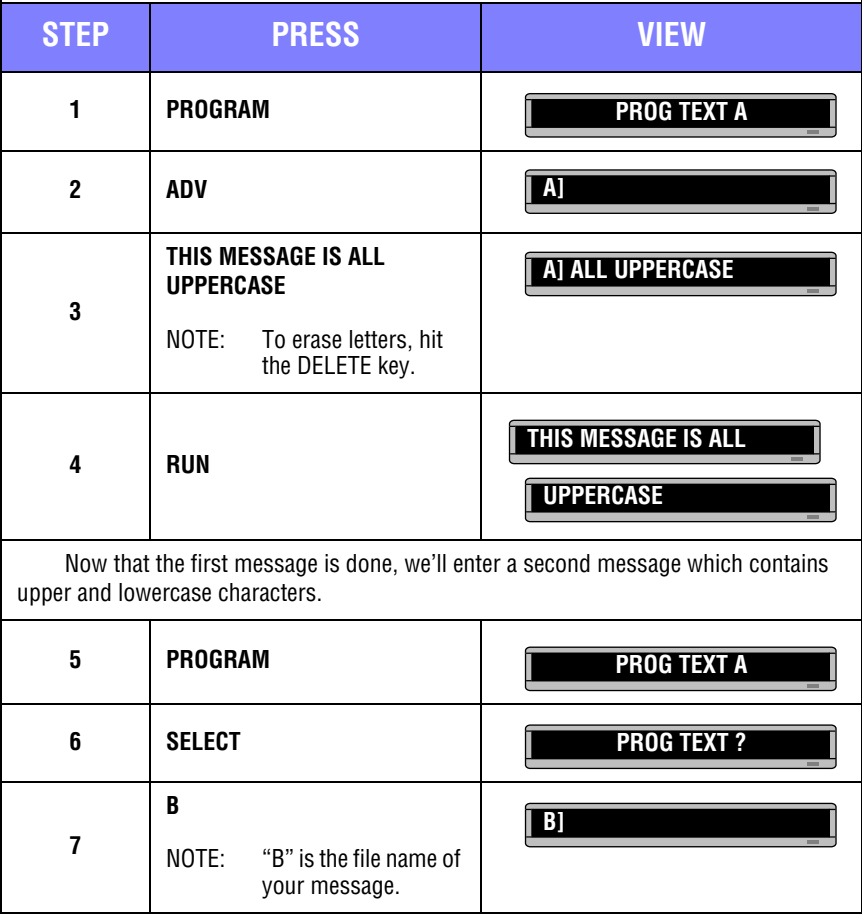

Writing simple text messages for your sign 23

<span id="page-23-0"></span>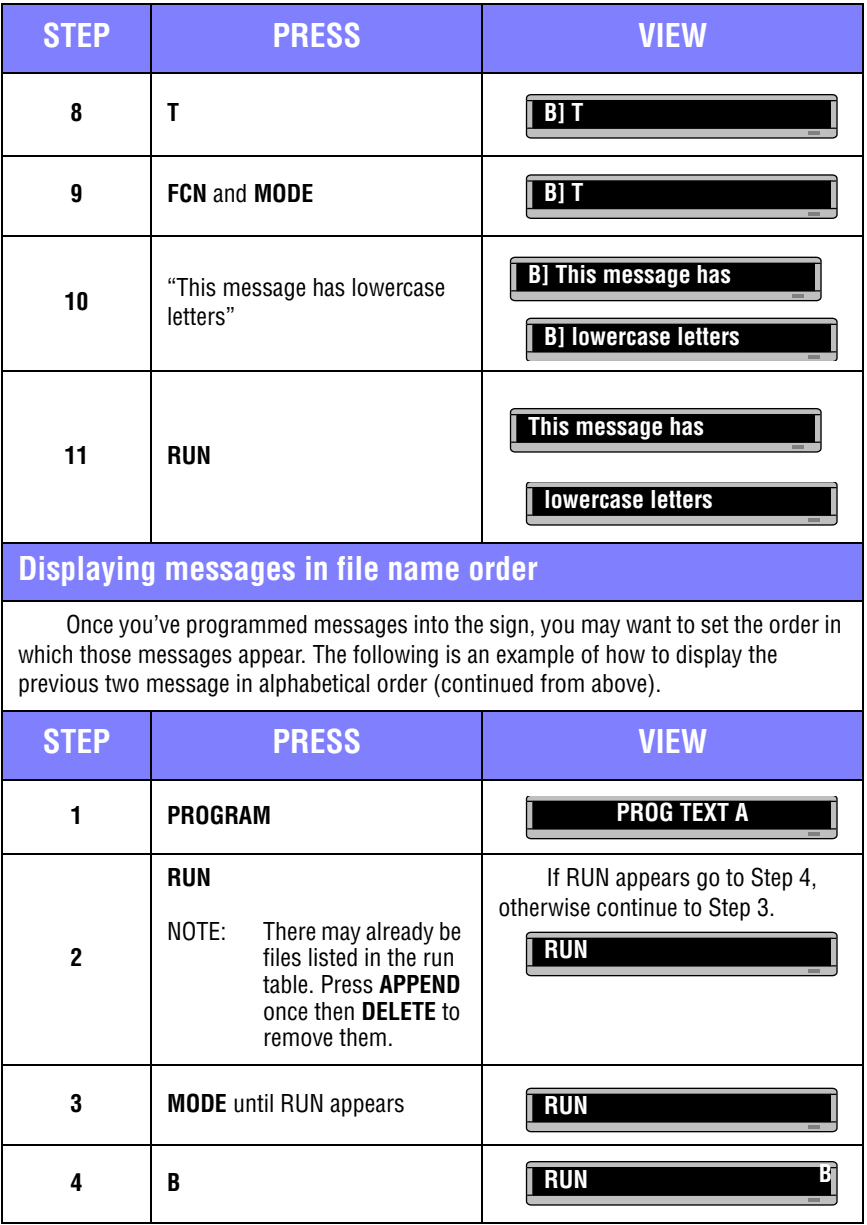

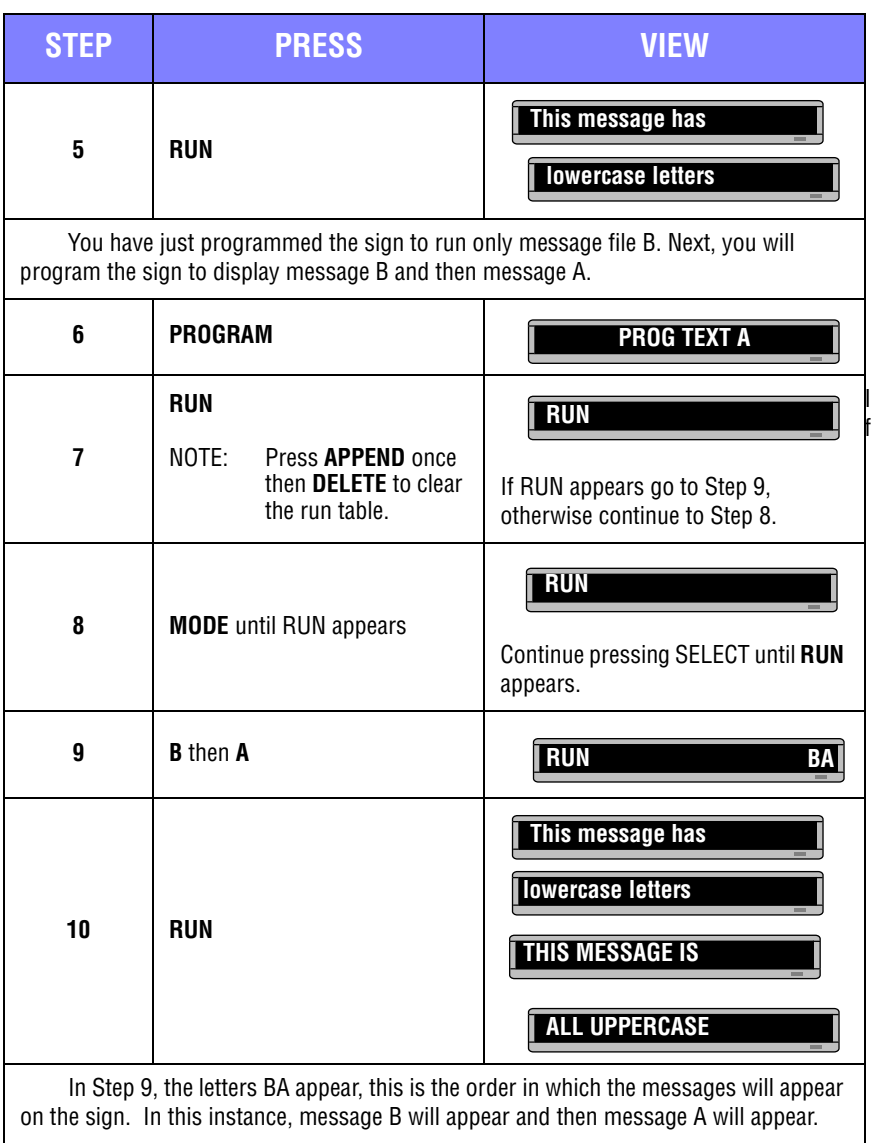

# <span id="page-25-0"></span>**Displaying messages in time order**

In order to display a message at an exact time, you must display your messages in time order instead of in name order. In this example the message will appear and disappear at specific times.

NOTE: Make sure that your sign's internal clock has been accurately set. [See "Setting](#page-18-1)  [the sign's date and time" on page 19.](#page-18-1)

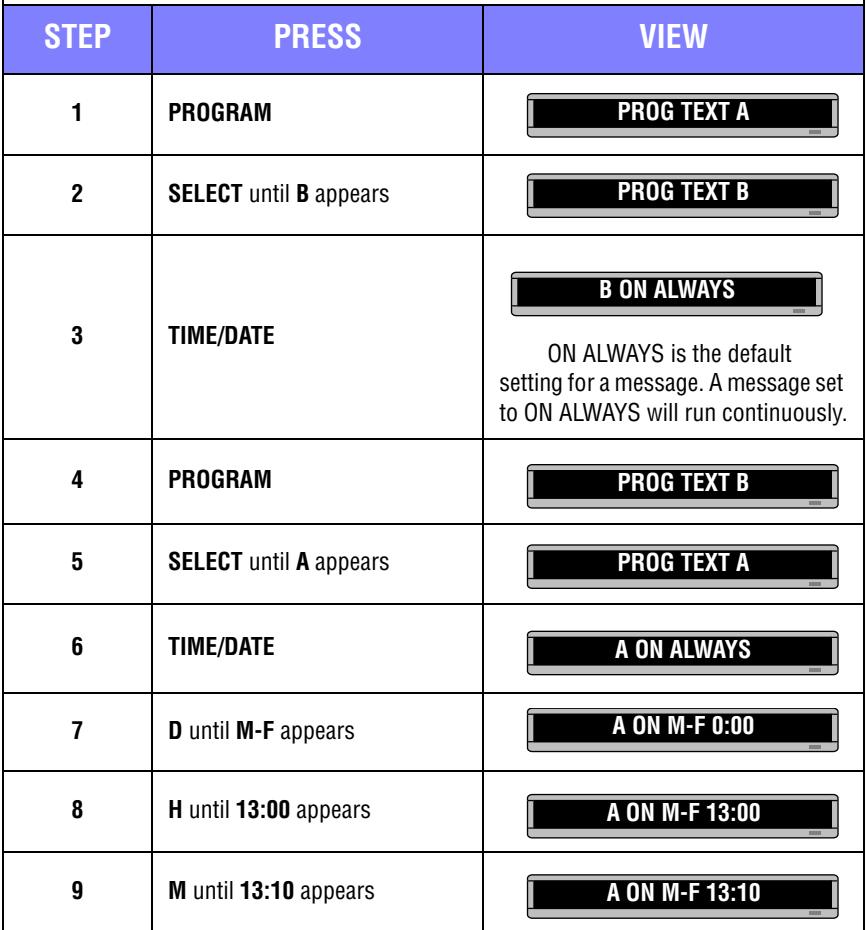

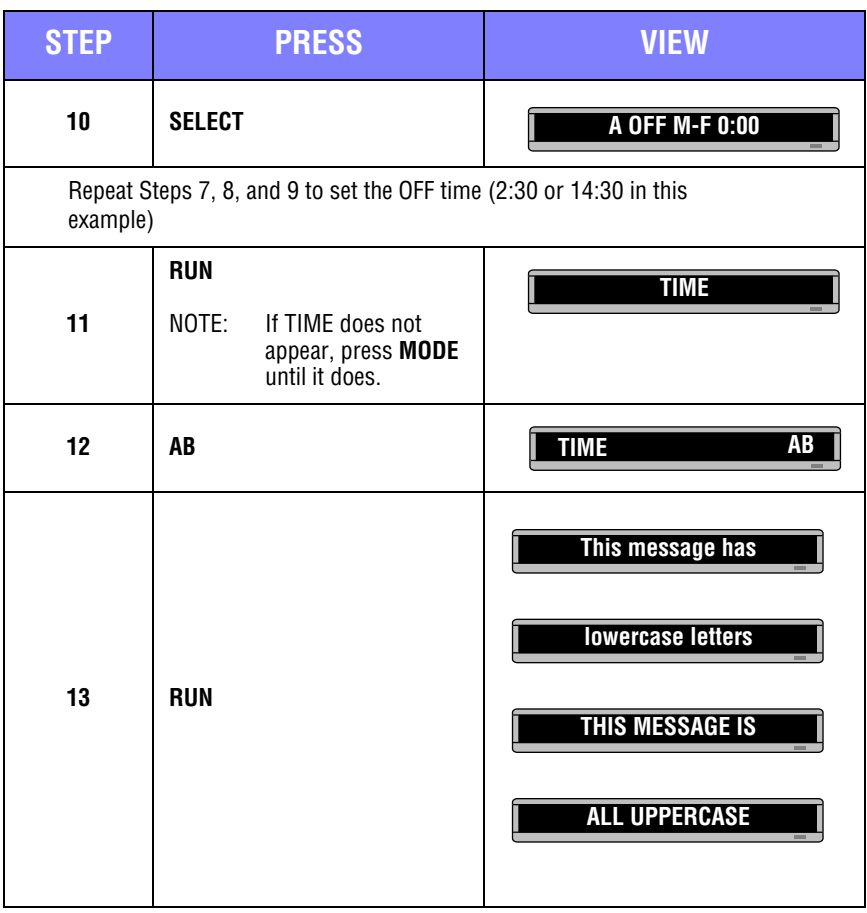

# <span id="page-27-0"></span>**Changing the text of an existing message**

After typing in a message, you may want to add or remove text from it. The following is an example of this common situation.

NOTE: This example assumes that there are two message in the sign.

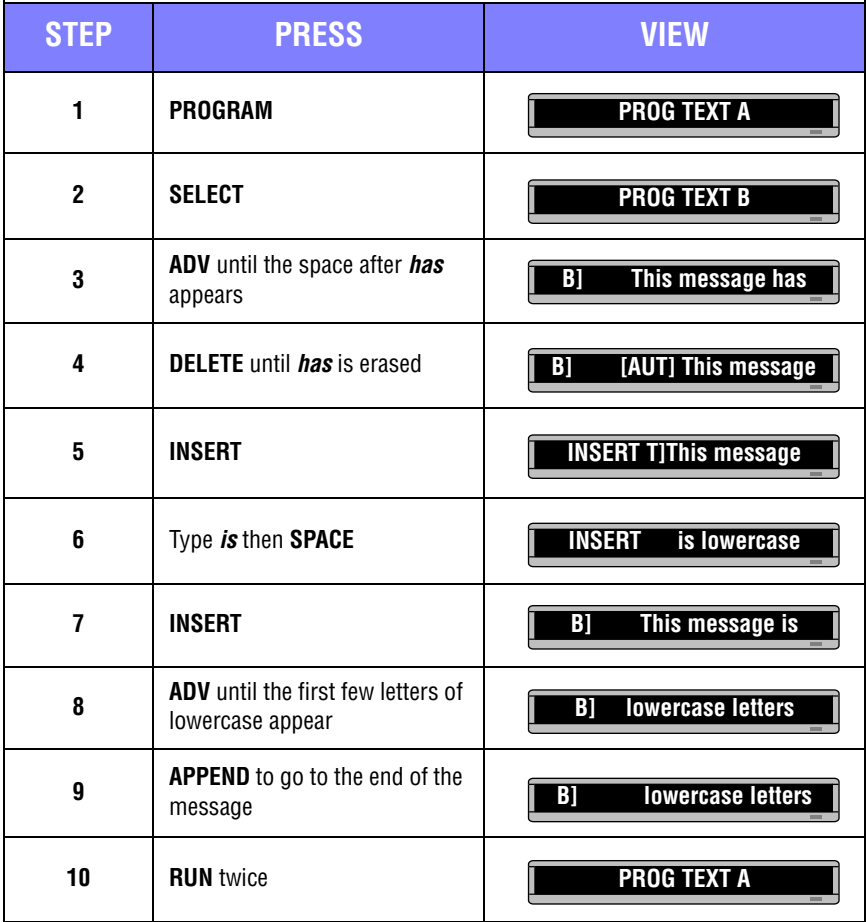

## <span id="page-28-0"></span>**Deleting messages**

To delete all messages in a sign, [See "Clearing the sign's memory" on page 20](#page-19-0)  However, if you only want to delete selected messages, then use this method.

NOTE: This example assumes that there are two messages, (files A and B) in the sign.

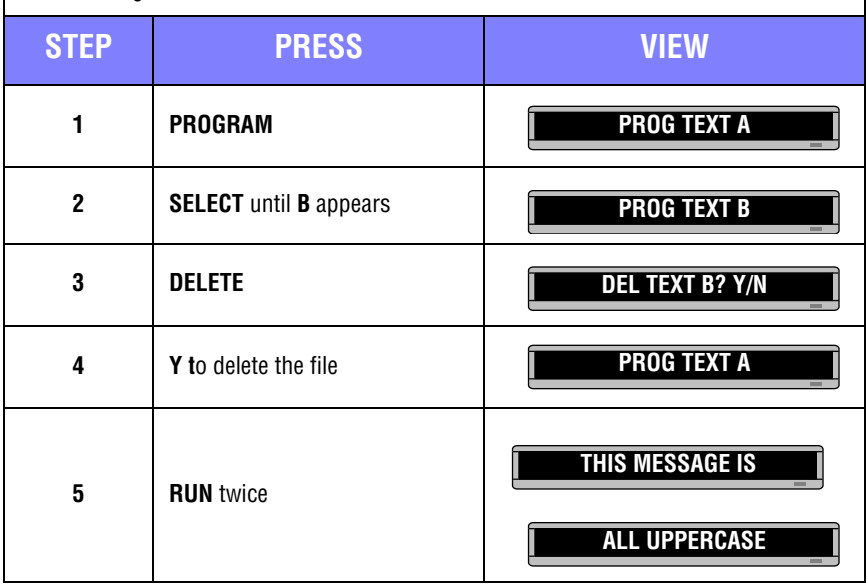

# <span id="page-29-0"></span>**Advanced text messaging**

Make sure to be familiar with the ["Writing simple text messages for your sign" on](#page-22-0)  [page 23](#page-22-0) before attempting this section. In this section you will learn how to:

- Display the time and date
- Apply modes and insert pre-made graphics/animations
- Apply fonts
- Apply colors
- Change the speed of messages
- Use trailing modes

NOTE: These functions can be used together as needed to display a single message.

# <span id="page-29-1"></span>**Displaying the time and date**

Time and date must be re-programmed into the sign each time the sign is turned off and on. You will need to have the time and date set before inserting it into a message. To set the time and date, see ["Setting the sign's date and time" on page 19.](#page-18-1)

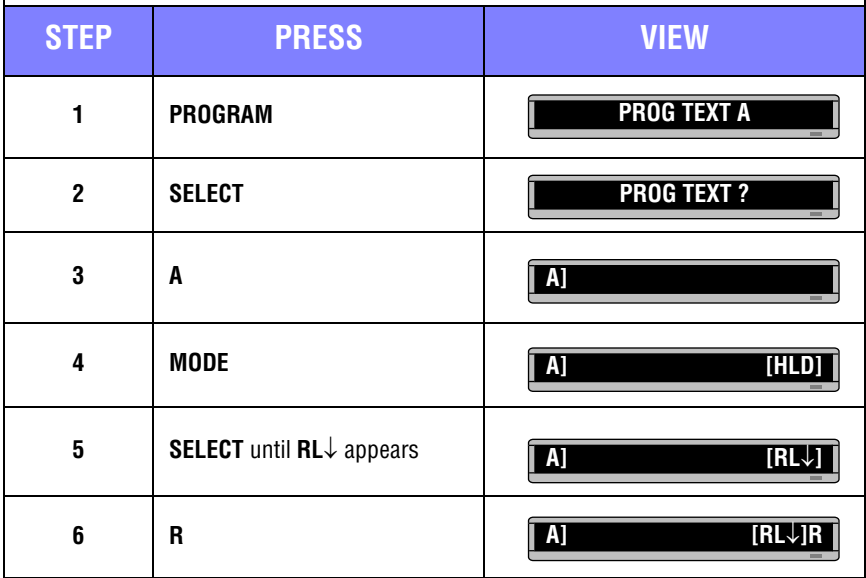

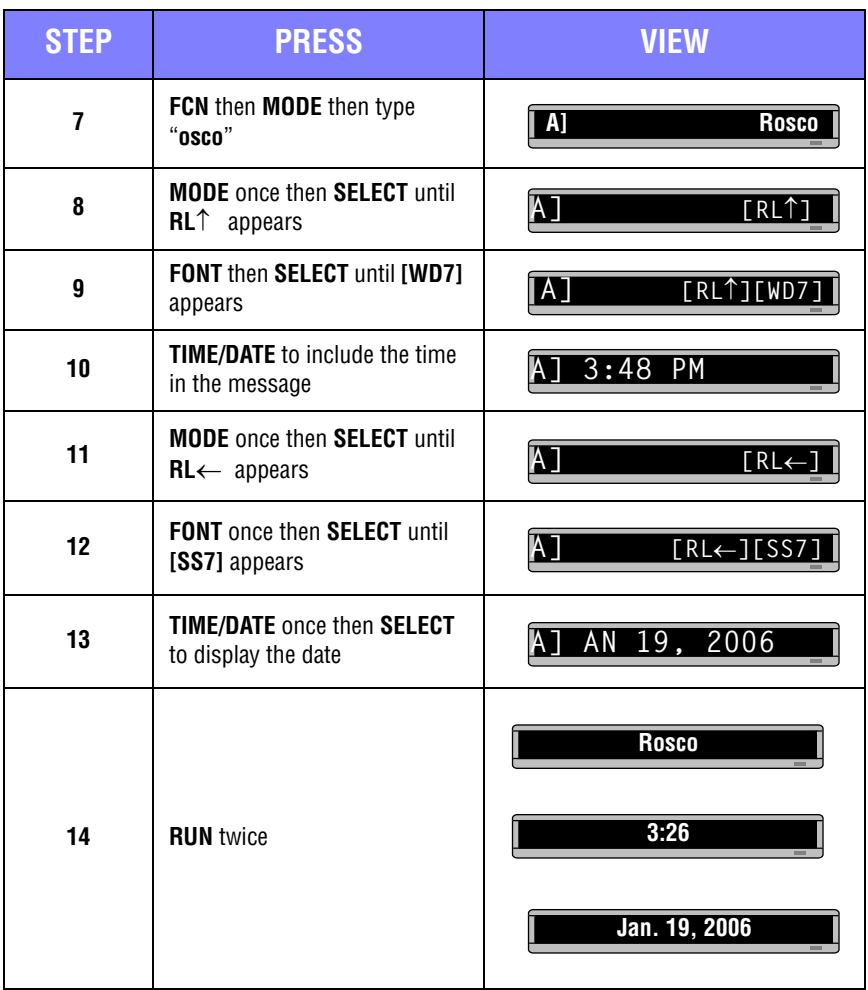

<span id="page-31-0"></span>**Applying modes to text and inserting graphics/animations**

Modes determine the way text and graphics move on a sign. For example, the ROTATE mode moves a message across the sign from right to left. If no mode is specified, the sign will automatically be in Automode, which includes a variety of different modes.

For a list of available modes and graphics/animations, see ["Appendix A — Modes,](#page-43-0)  [Graphics, Fonts and Colors" on page 44.](#page-43-0)

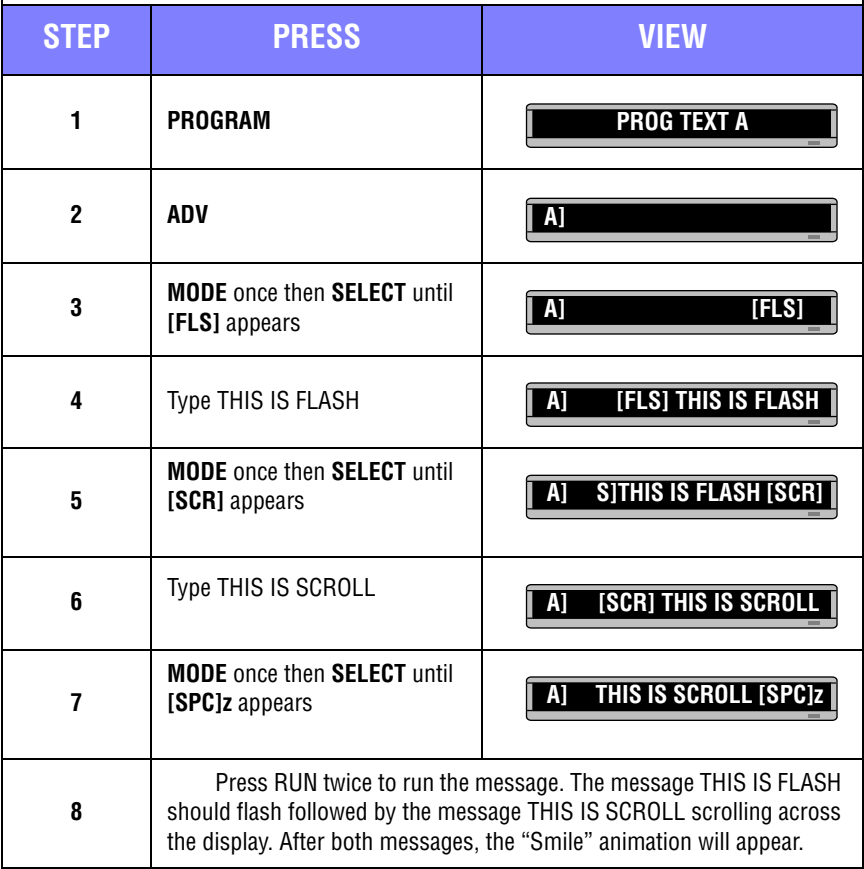

# <span id="page-32-0"></span>**Applying fonts to text**

Fonts are the size and shape of text characters. The following example demonstrates how to apply fonts to the text on the sign.

For a list of available fonts, see ["Appendix A — Modes, Graphics, Fonts and](#page-43-0)  [Colors" on page 44](#page-43-0).

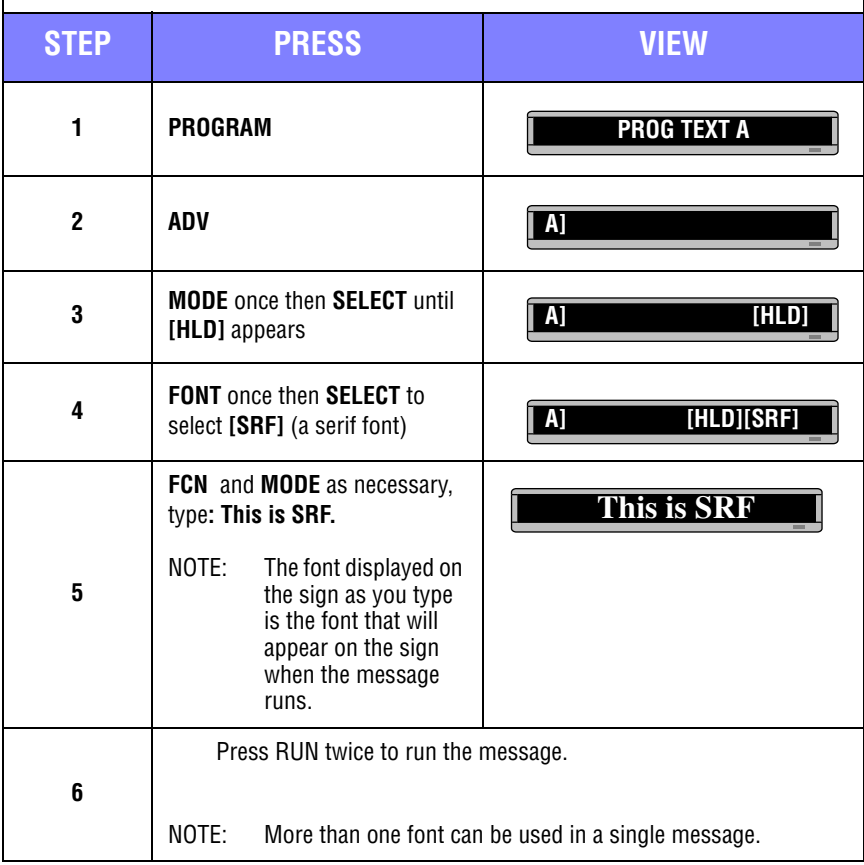

# <span id="page-33-0"></span>**Applying color to text**

The BetaBrite Prism sign has the ability to show up to 64 colors, however the color range for text is 25. The following example demonstrates how to apply different colors to the text on the sign.

For a list of available colors, see ["Appendix A — Modes, Graphics, Fonts and](#page-43-0)  [Colors" on page 44](#page-43-0).

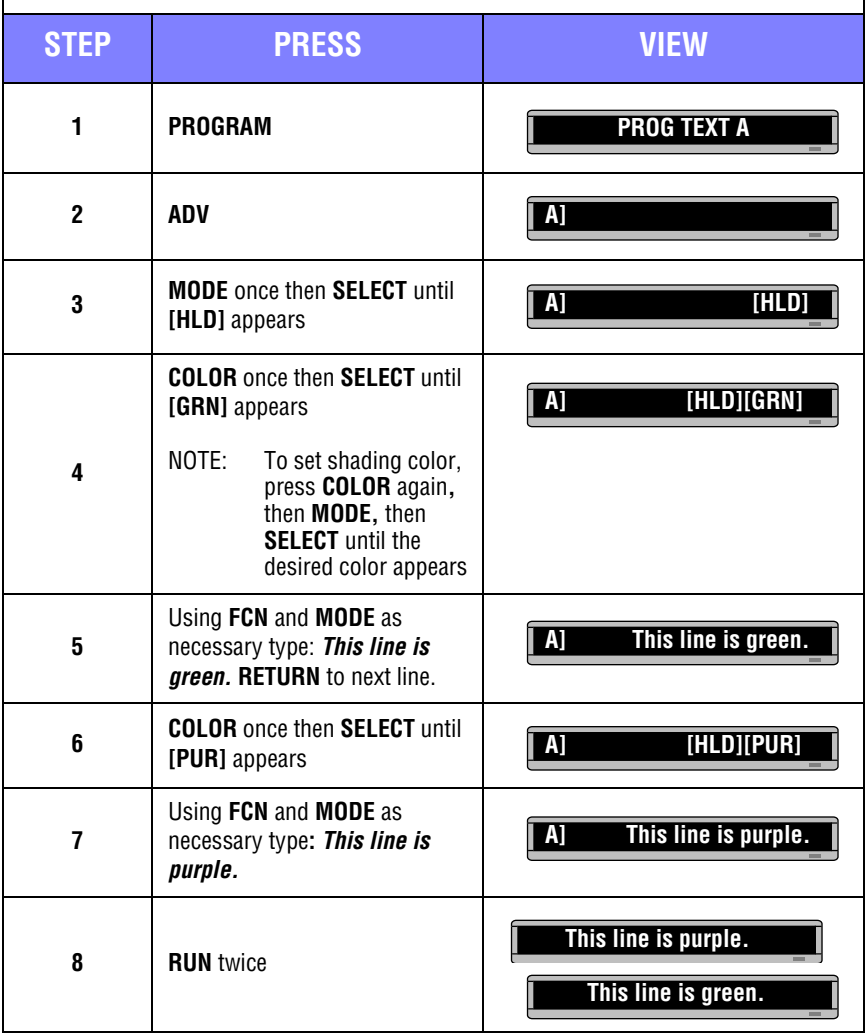

34 Advanced text messaging

## <span id="page-34-0"></span>**Speeding up and slowing down messages**

You can speed up or slow down messages using the SPEED mode. Once you pick a mode (FLASH, for example) a speed can be selected by selecting SPEED on the remote control. Then press SELECT to change the speed.

NOTE: ROTATE cannot be used with the SPEED function.

**[SP1] [SP2] [SP3] [SP4] [SP5] [NHL]** 

Slowest speed Fastest speed

Modes, like ROTATE and ROLL, are used to create special effects with messages. Typically modes are used once at the beginning of a message. However, a mode can also be placed at the end of a message (called a "trailing mode") to create a special effect.

NOTE: The following can't be used as a trailing mode: CONDENSED ROTATE, SCROLL, SLIDE, SNOW and SPRAY.

| <b>STEP</b> | <b>PRESS</b>                                                                                                    | <b>VIEW</b>                 |
|-------------|----------------------------------------------------------------------------------------------------|-----------------------------|
| 1           | <b>PROGRAM</b>                                                                                                    | <b>PROG TEXT A</b>          |
| 2           | <b>ADV</b>                                                                                                    | Al                          |
| 3           | <b>MODE</b> once then <b>SELECT</b> until<br>[FLS] (flash) appears.                                                                 | [FLS]<br>Al                 |
| 4           | Type <b>ATTENTION!</b><br>(Press ! once and then SELECT<br>to get "!")                                                              | <b>LS] ATTENTION!</b><br>Al |
| 5           | <b>MODE</b> once then <b>SELECT</b> until<br>$[RL†]$ (roll up) appears.                                                             | Al<br>IRLT 1                |
| 6           | <b>Type Trailing mode</b>                                                                                                    | A] Trailing mode            |
| 7           | Press RUN twice to see trailing mode in action. ATTENTION!<br>should flash and then roll off the display followed by Trailing mode. |                             |

Advanced text messaging 35

# <span id="page-35-0"></span>**International characters**

International characters, like ü and é, can be included in messages. Also, the ! and SYMBOL keys can produce special characters.

NOTE: International characters can't be used with the small fonts (like [SS5]).

NOTE: The following international characters can be used:

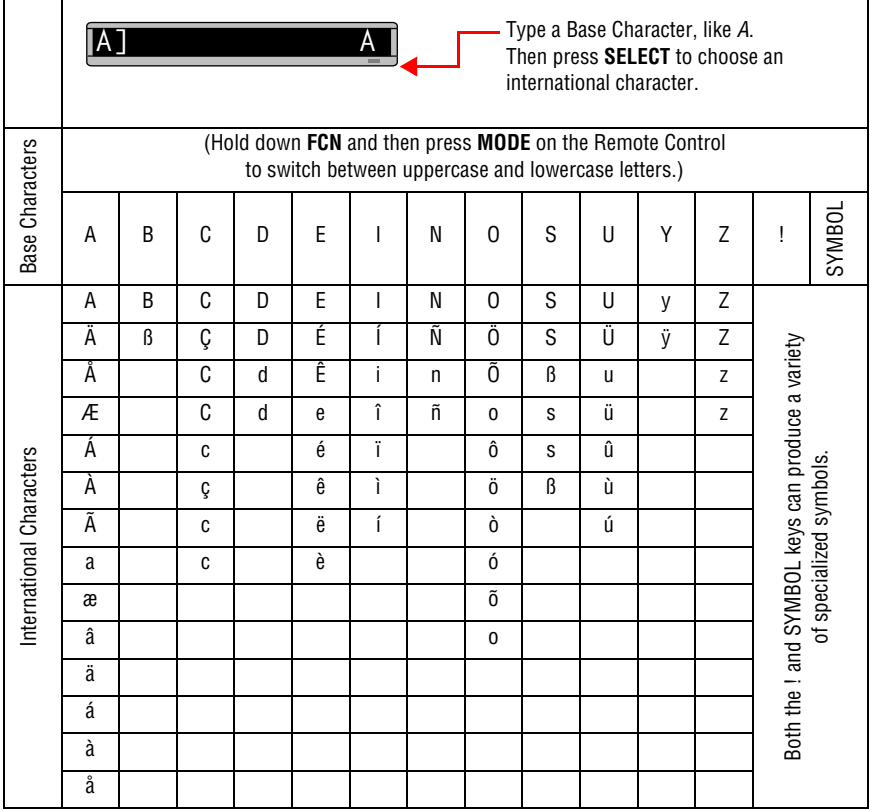

# <span id="page-36-0"></span>**Graphics**

In addition to pre-programmed or "canned" graphics, you can create your own custom graphics using DOTS files.

A DOTS graphic can be created either by itself or with text.

NOTE: After you create a DOTS graphic, to display it on your sign, the DOTS graphic must be placed in a text file, even if you just want to display the graphic all by itself.

NOTE: DOTS programming may not be available on all BetaBrite Prism sign models.

<span id="page-36-1"></span>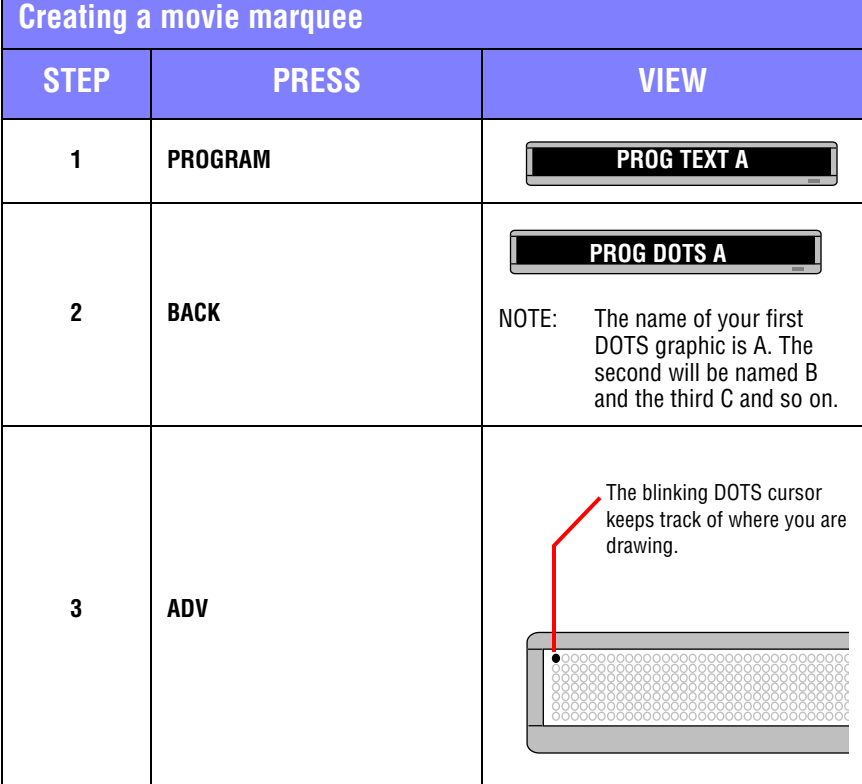

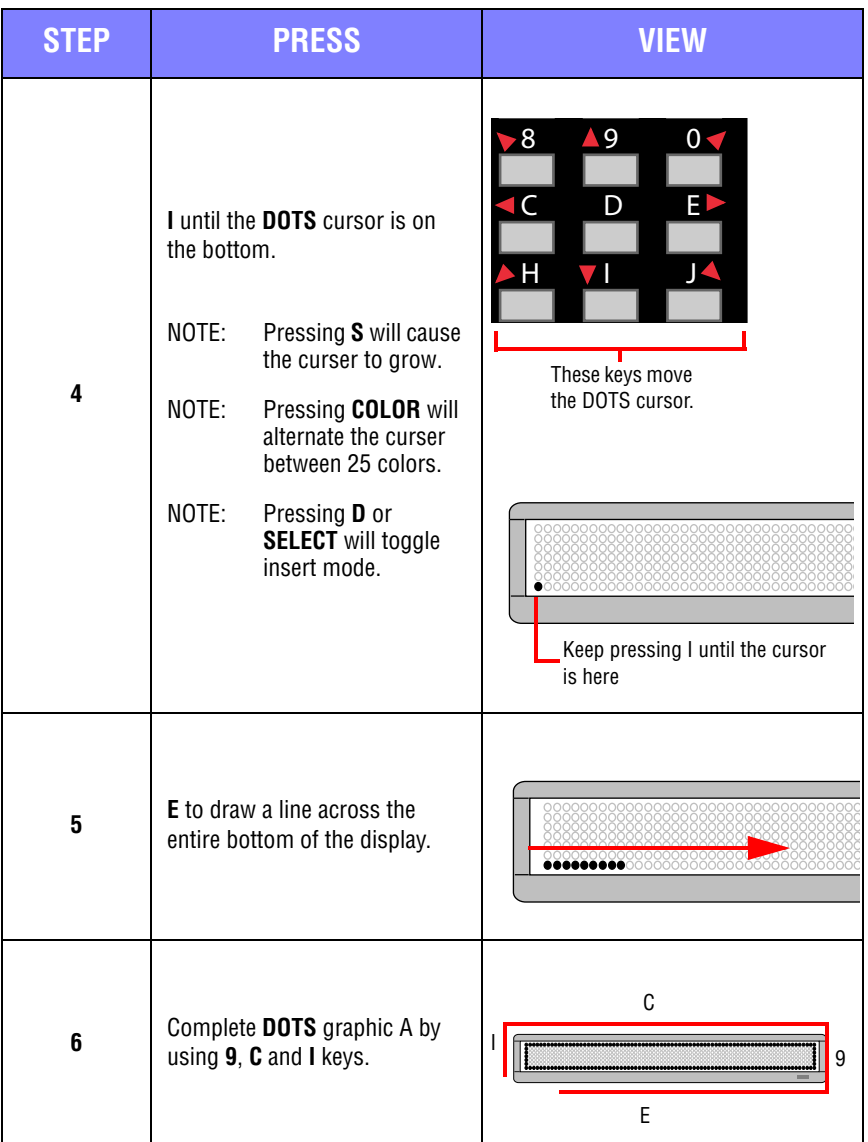

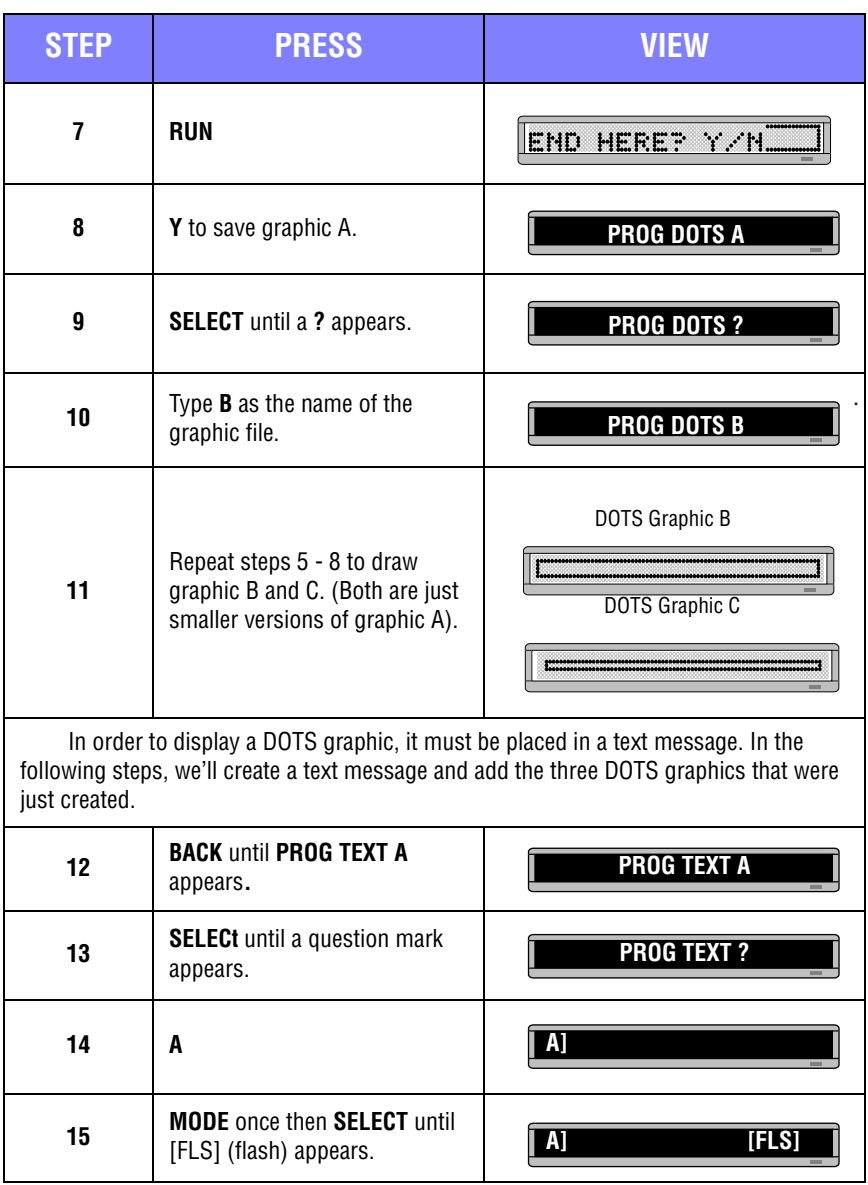

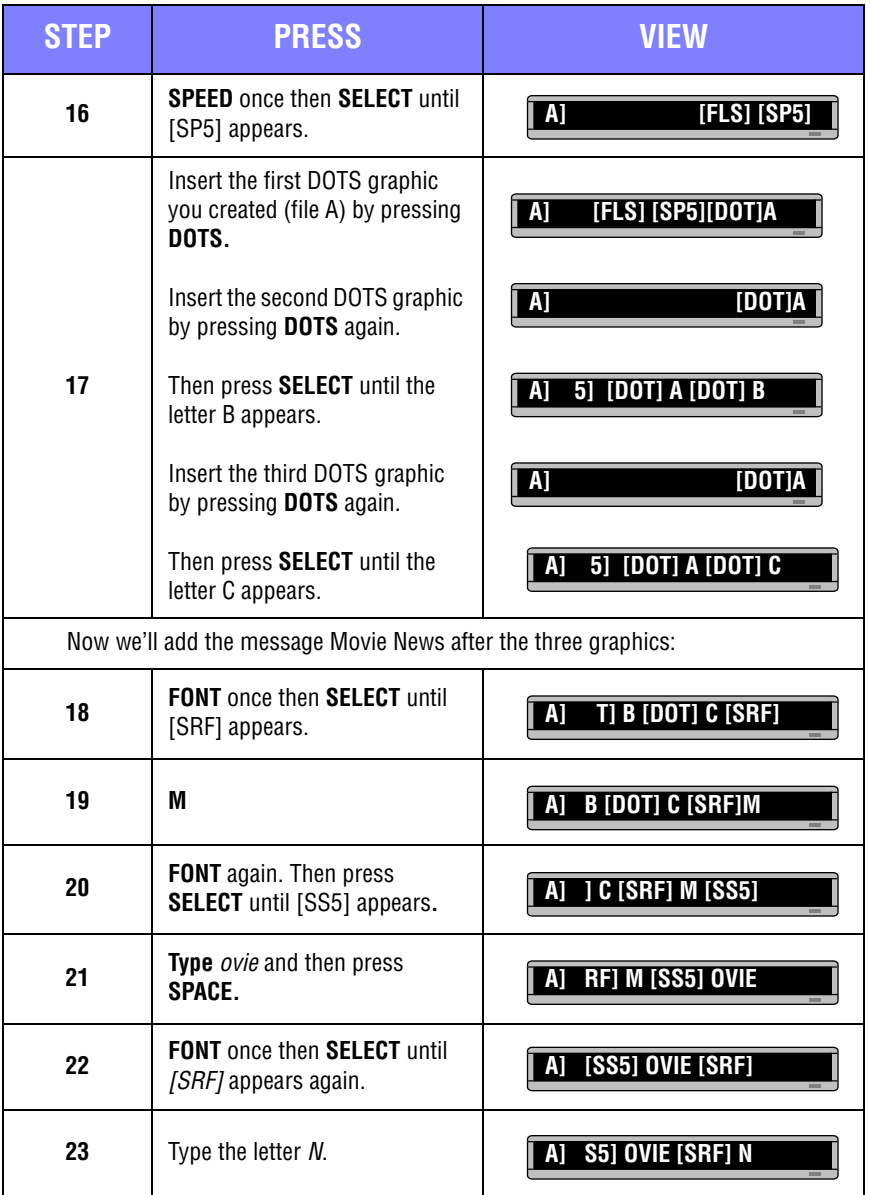

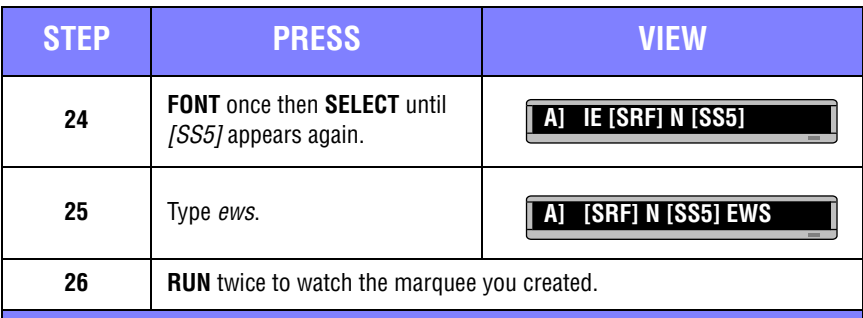

# <span id="page-40-0"></span>**Mixing text with graphics**

This example will combine text and graphics. This is what the sign will look like once the message is complete:

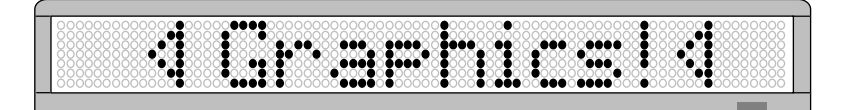

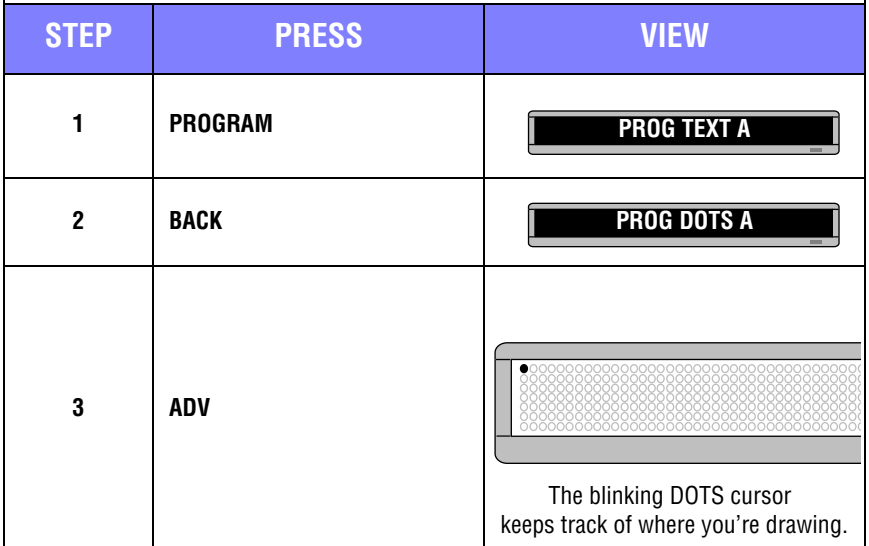

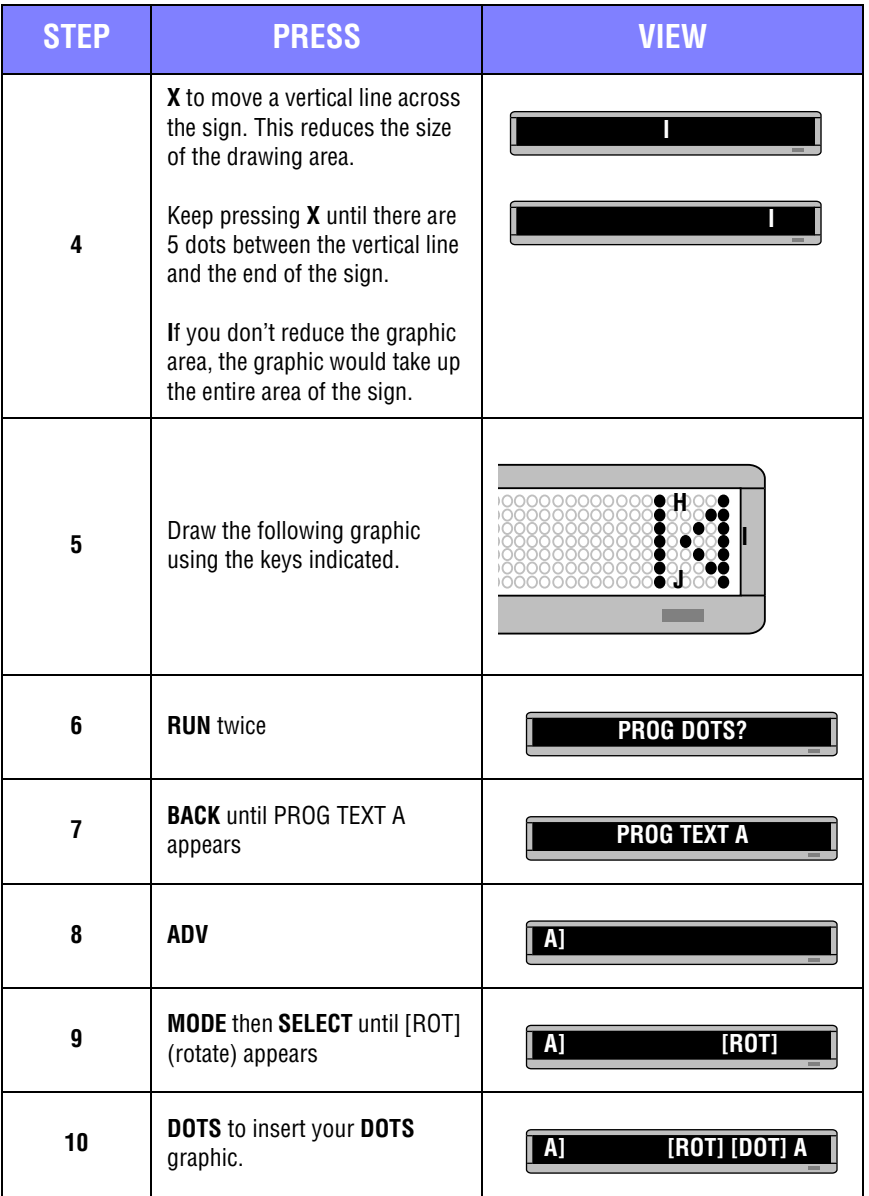

<span id="page-42-0"></span>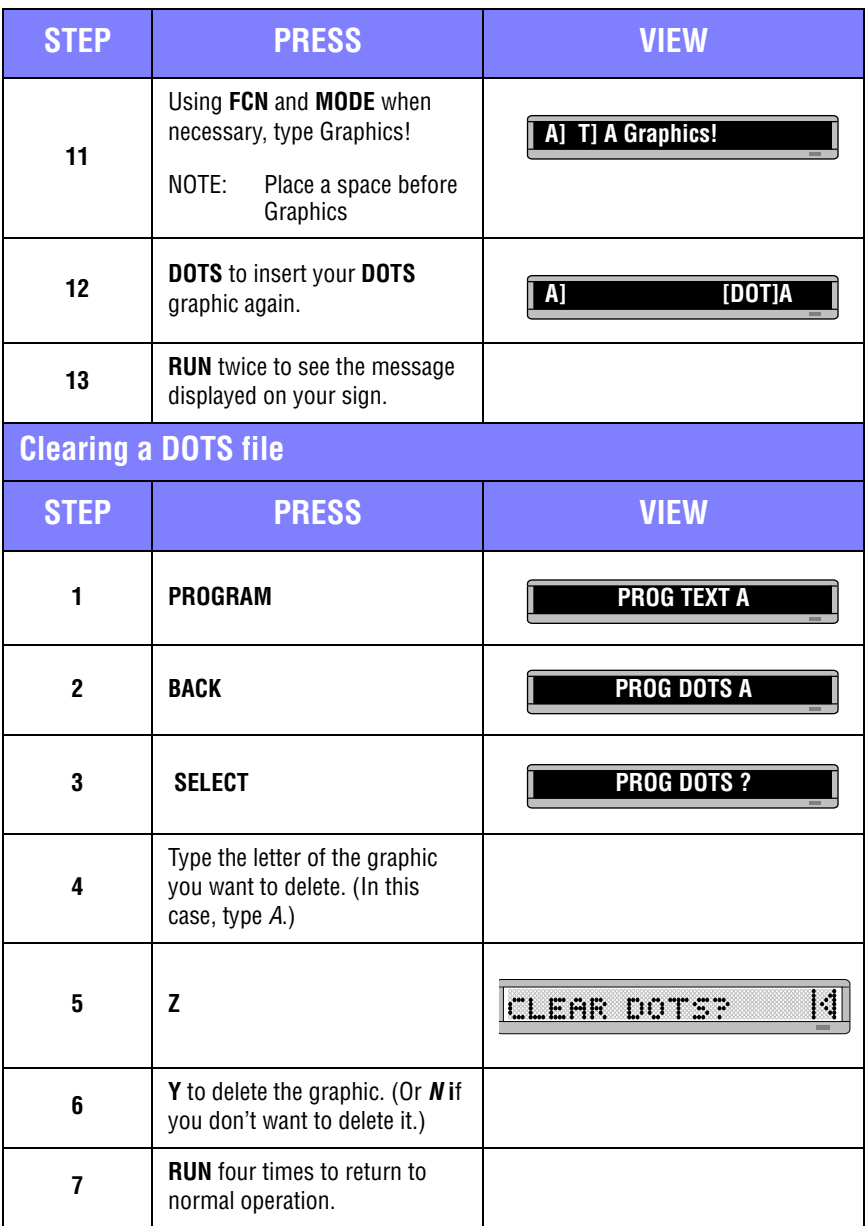

Graphics 43

# <span id="page-43-0"></span>**Appendix A — Modes, Graphics, Fonts and Colors**

## <span id="page-43-1"></span>**Modes available**

Modes determine the way text and graphics move on a sign. For example, the ROTATE mode moves a message across a sign from right to left. The letters in bracket are what will appear on the sign when selecting a particular mode.

For instructions on programming modes, see ["Applying modes to text and](#page-31-0)  [inserting graphics/animations" on page 32](#page-31-0).

### **Modes available**

Use the **MODE** and **SELECT** keys to select one of the following:

- Hold [HLD]
- Rotate [ROT]
- Automode [AUT]
- Compressed Rotate [CRT]
- Flash [FLS]
- $\cdot$  Roll Up [RL $\uparrow$ ]
- Roll Down [RL↓]
- Roll Left [RL←]
- Roll Right  $[RL \rightarrow]$
- Roll  $\ln \lfloor R \lfloor > c \rfloor$
- Roll  $Out [RL < 1]$
- Wipe  $Up [WI^{\uparrow}]$
- Wipe Down [WI↓]
- Wipe Left  $[W]{\leftarrow}$ ]
- Wipe Right  $[WI \rightarrow]$
- Wipe  $\ln -$  [WI $\ge$ ]
- Wipe Out  $[W] \leq 1$
- Scroll [SCR]

# <span id="page-44-0"></span>**Special modes available**

#### **Special modes available**

Use the **MODE** and **SELECT** keys to select one of the following:

- Twinkle [SPC]0
- Sparkle [SPC]1
- Snow [SPC]2
- Interlock [SPC]3
- Switch [SPC]4
- Cycle Colors [SPC]5
- Spray [SPC]6
- Starburst [SPC]7

# <span id="page-45-0"></span>**Graphics available**

For a list of pre-programmed graphics and animations refer to the "Pre-Programmed Graphics and Animations" insert.

For instructions on programming graphics, see ["Applying modes to text and inserting](#page-31-0)  [graphics/animations" on page 32](#page-31-0).

<span id="page-46-0"></span>**Fonts available** Fonts are selected using the **FONT** and **SELECT** keys. An example of each font is shown in the table below. For instructions on programming fonts, see ["Applying fonts to text" on page 33.](#page-32-0) **FONTS VIEW [SRF] . 1 4 m**  $H \cdot E_{11}^{\prime\prime}$ **[STF] The Hotel**  $\mathbb{H}$   $\mathbb{H}$ . **[WDF]** m III -82 **[SDF]** In Belli  $\mathbb{R}$  -Eq. **[SS7]** ":1 :::: 1 ::: hilt 14 53 **[ST7] [WD7] H ...** ाः **[SDS]**in i 18 SING

Appendix A — Modes, Graphics, Fonts and Colors 47

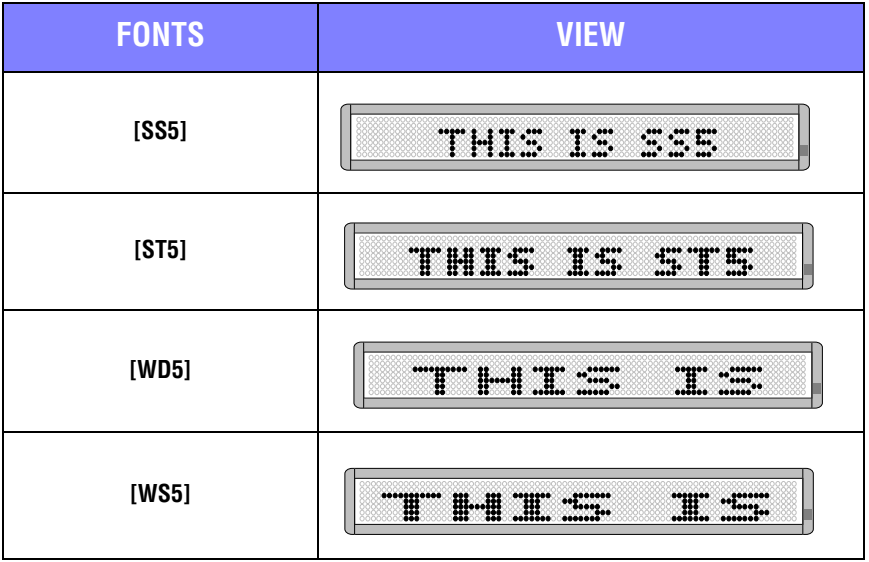

# <span id="page-48-0"></span>**Colors available**

Colors are selected using the **COLOR** and **SELECT** keys (or just **COLOR**). Each color code is shown below next to its corresponding color.

For instructions on programming colors, see ["Applying color to text" on page 34.](#page-33-0)

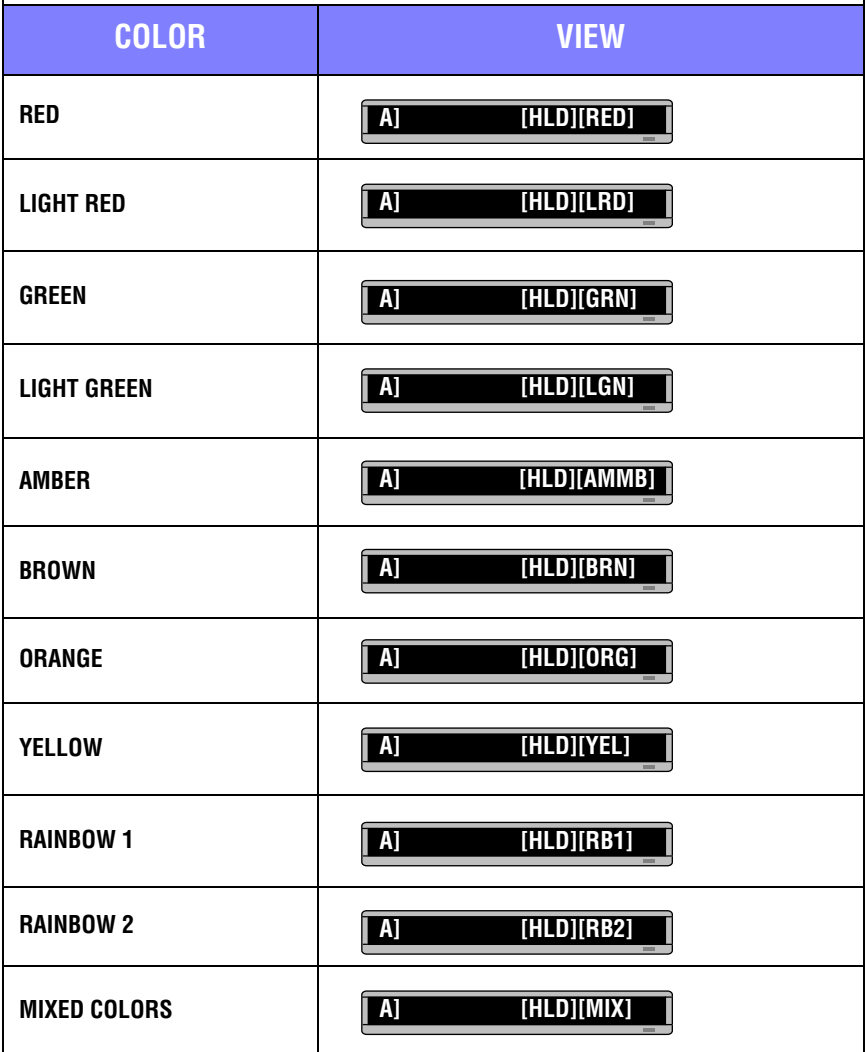

Appendix A — Modes, Graphics, Fonts and Colors 49

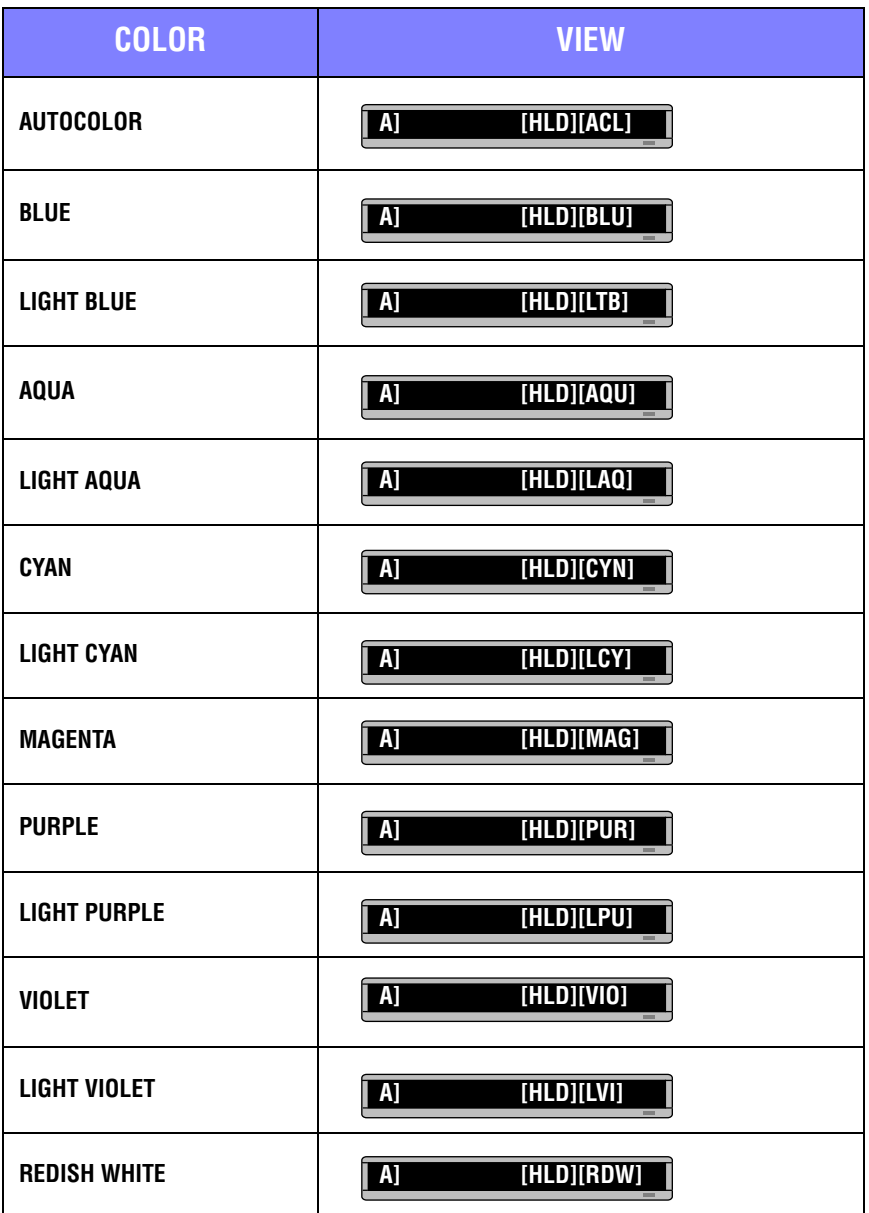

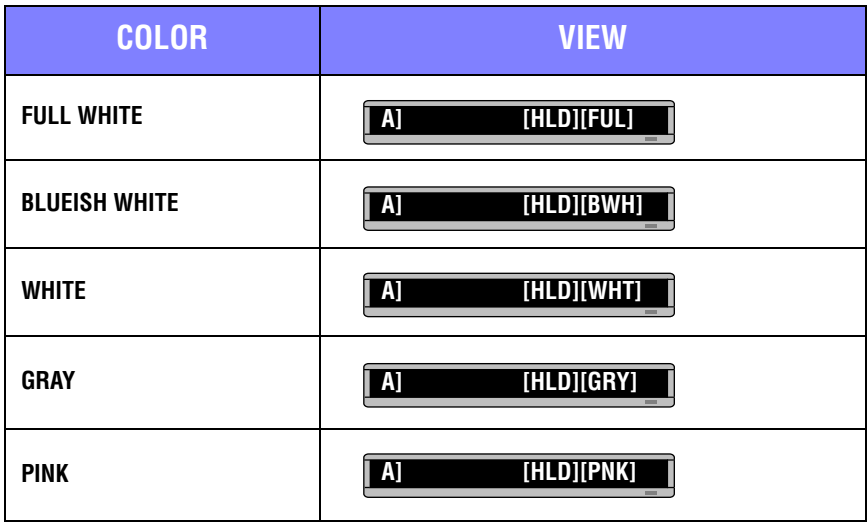

# <span id="page-51-0"></span>**Warranty**

Adaptive Micro Systems LLC. warrants to the original purchaser that the sign, keyboard and power supply will be free of defects in workmanship and materials for a period of one year from the date of purchase.

Adaptive Micro Systems LLC. will without charge, repair or replace, at its option, defective product or component parts upon delivery to the factory service department accompanied by proof of the date of purchase in the form of a sales receipt.

This warranty does not apply in the event of any misuse or abuse of the product, or as a result of any unauthorized repairs or alterations. This warranty does not apply if the serial number is altered, defaced or removed from the sign. Incandescent lamps used in incandescent products are not covered by this warranty.

The purchase price of this product does not include, from Adaptive Micro Systems LLC., any on-site support, service or maintenance.

Local ordinances prohibiting the use of flashing signs may exist in some locations. Compliance with local ordinances is the sole responsibility of the customer.

To obtain warranty coverage, this product must be registered. Please complete the enclosed warranty registration card and mail it to Adaptive Micro Systems, LLC.

A Return Merchandise Authorization (RMA) number is required to obtain warranty service. To obtain an RMA number, do the following:

- 1. Contact Adaptive Micro Systems' Customer Service at 414-357-2020.
- 2. Ask a Customer Account Specialist for an RMA number.

Fill out the Return Merchandise Authorization (RMA) Form on the following page. To obtain warranty service, this form, *including the RMA number*, must accompany the product.

<span id="page-52-0"></span>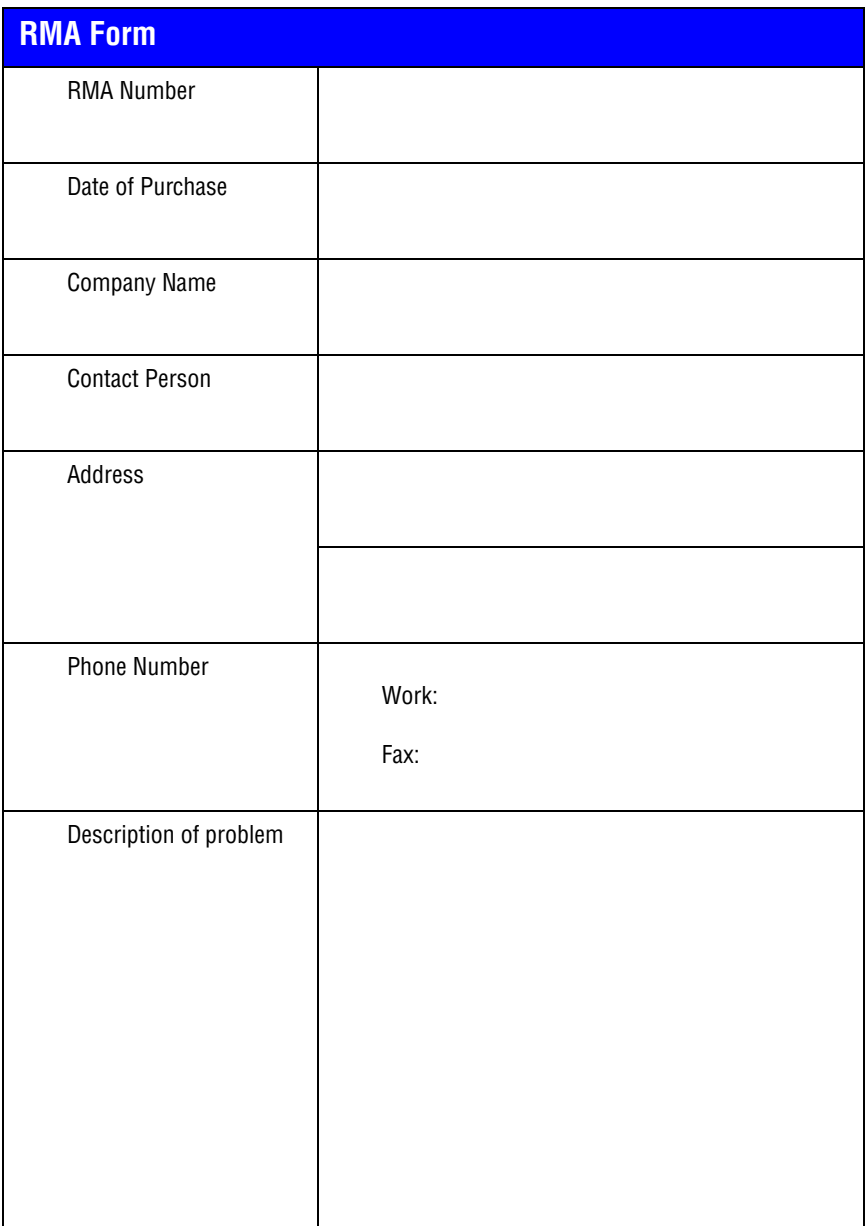